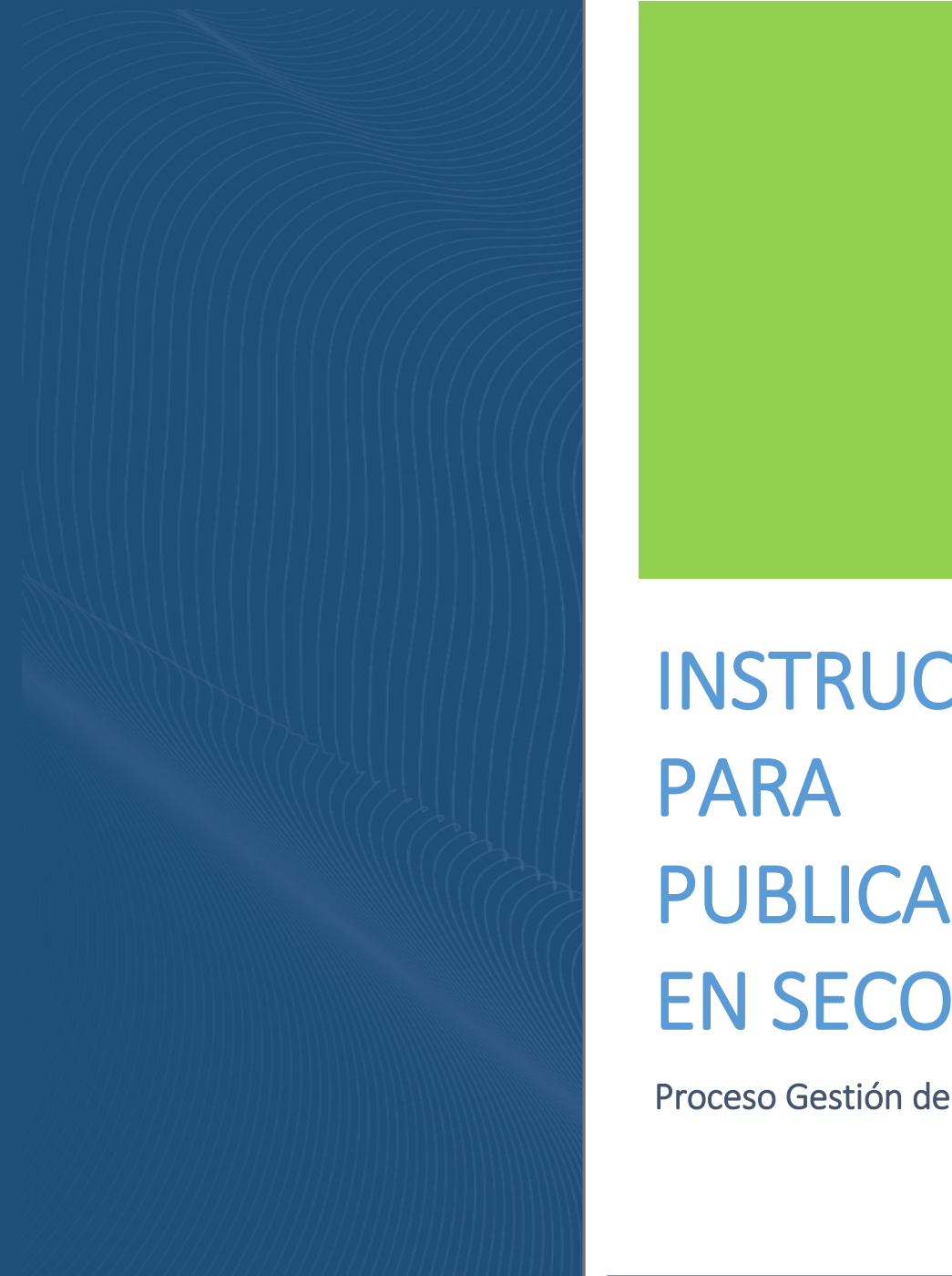

# INSTRUCTIVO PARA PUBLICACIÓN EN SECOP II

Página **1** de **31**

Código: CO-I02

Versión: 01- 26/04/2023

Proceso Gestión de Contratación

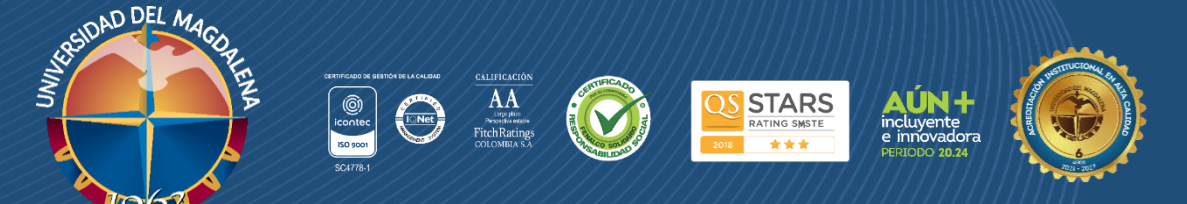

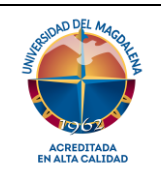

#### **Gestión de Contratación**

Página 1 de 31

Código: CO-I02

## **INSTRUCTIVO PARA PUBLICACIÓN EN SECOP II**

Versión: 01- 28/04/2023

# **Objetivo**

Establecer la metodología necesaria para crear y adjudicar procesos de contratación, registrar y hacer seguimiento a la ejecución contractual según los lineamientos establecidos por el organismo de control y vigilancia de la Universidad del Magdalena garantizando de esta manera la debida publicación en la plataforma SECOP II (Sistema electrónico de contratación pública).

# **Alcance**

Aplica a los contratos que realicen los distintos ordenadores del gasto en representación de la Universidad del Magdalena en la modalidad de:

- **1.** Convocatoria Pública.
- **2.** Convocatoria Privada.
- **3.** Selección Directa.
- **4.** Contratación en línea para Bienes y Servicios.

# **Participantes y Responsables**

**Profesional especializado del grupo de Contratación:** Es el responsable de la correcta ejecución de este instructivo.

## **Generalidades**

La publicidad de la actividad contractual de las entidades estatales de régimen especial es obligatoria de acuerdo con la normativa; sin embargo, tiene un tratamiento distinto dependiendo si en el proceso de contratación la entidad ejecuta o no recursos públicos.

**Entidad estatal de régimen especial:** Entidad estatal que realiza sus procesos de contratación con un régimen distinto al previsto en las Leyes 80 de 1993 y 1150 de 2007. Las entidades estatales de régimen especial están facultadas para aplicar en su actividad contractual unas reglas distintas, contenidas en la norma que crea el régimen especial y en su manual de contratación.

**SECOP II:** es la nueva versión del SECOP (Sistema electrónico de contratación pública) para pasar de la simple publicidad a una plataforma transaccional que permite a compradores y proveedores realizar el proceso de contratación en línea.

Los proveedores pueden conocen la demanda de las entidades estatales, obtienen información de los procesos de contratación, presentan ofertas y gestionan sus contratos; los organismos de control hacen la auditoría del sistema de compra; y la sociedad civil conoce la forma como las entidades estatales ejecutan el dinero de los contribuyentes para entregar bienes, obras y servicios a las personas. El SECOP II permite a compradores y proveedores realizar todas las modalidades de contratación, excepto por la compra al amparo de acuerdos marco y otros instrumentos de agregación de demanda, que se realiza a través de la tienda virtual del estado colombiano con un usuario y contraseña diferentes. Así mismo, le permite al público en general consultar la actividad contractual de las entidades estatales. Así el proceso de contratación gana en transparencia.

### **Módulos:**

**Régimen especial-sin oferta:** A través de este módulo las entidades estatales podrán estructurar el proceso de contratación directa, generar el contrato electrónico y realizar la gestión contractual. Así como los procesos de contratación no competitivos en cumplimiento del Decreto 092 de 2017. Sin embargo, la ANCP-CCE ofrece la posibilidad a quienes deban hacer uso los módulos de régimen especial que lo hagan como una herramienta de publicidad, es decir, que no gestionen sus procesos de contratación de manera transaccional como es el comportamiento estándar de la plataforma.

**Régimen especial-con Oferta:** A través de este módulo las entidades estatales podrán estructurar el proceso de contratación, recibir la oferta de los proveedores, generar contratos electrónicos y realizar gestión contractual. Así como, los procesos de contratación competitivos en cumplimiento del Decreto 092 de 2017.

## **Descripción del instructivo**

## **1. Inscripción en la plataforma SECOP II**

Para registrarse como usuario en el SECOP II ingrese al siguiente enlace: <https://community.secop.gov.co/STS/Users/Login/Index> esto lo lleva a la página de inicio de SECOP II, una vez allí haga clic en "Registro".

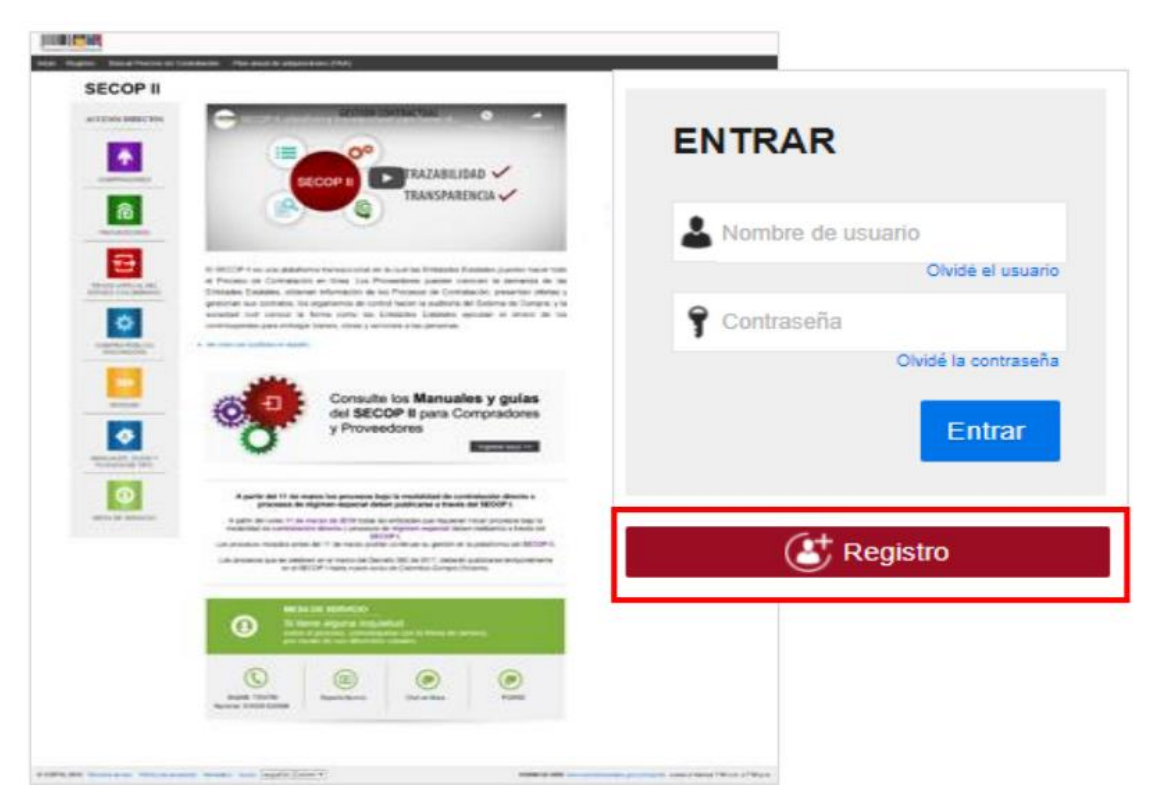

*Ilustración 1: Inscripción en la plataforma*

Esta acción lo lleva al formulario de registro de usuarios del SECOP II, dividido en tres secciones: 1. Registrar usuario, 2. Confirmar registro, 3. Crear o solicitar acceso a uno Entidad. En la primera sección debe diligenciar sus datos personales como usuario del SECOP II. Una vez la plataforma le indique que ingreso la información de forma correcta, haga clic en "Continuar".

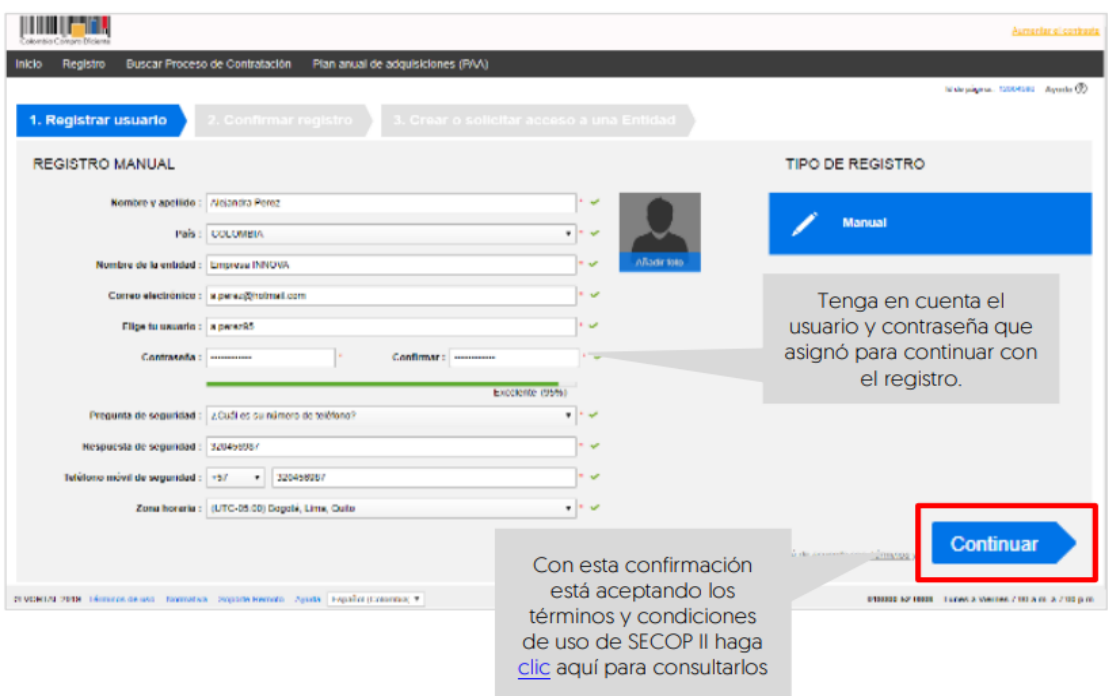

*Ilustración 2: Registro de usuario*

**NOTA:** Si usted es una persona natural o veedor ciudadano en el campo "Nombre de la Entidad" debe poner su nombre y apellidos completos.

En la segunda sección de "Confirmar registro" debe activar su usuario. SECOP II le Enviara un correo de confirmación de registro.

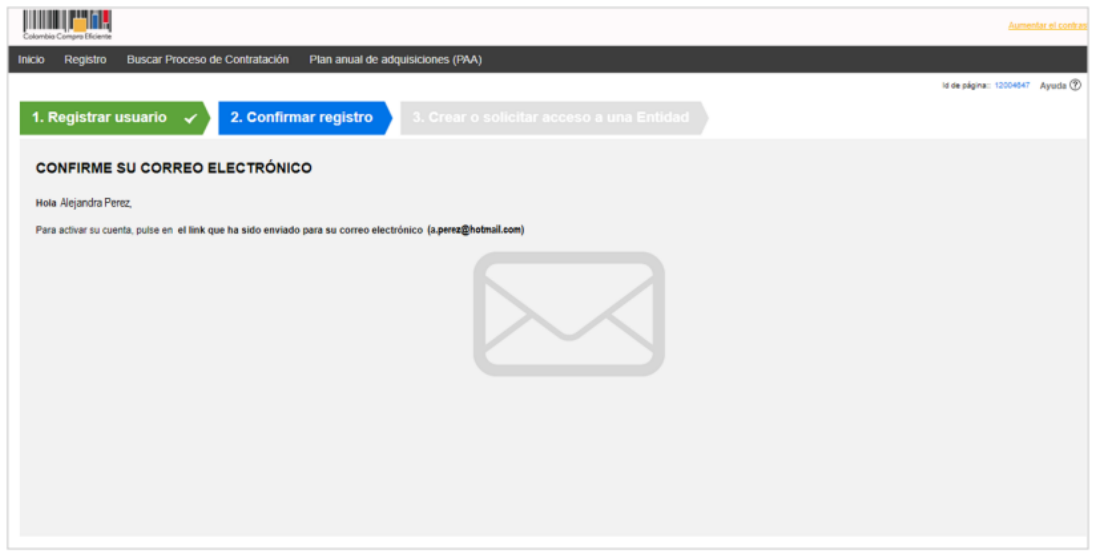

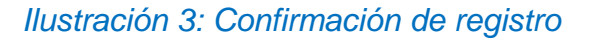

*Código: CO-I02 Versión: 01 Página 2 de 31*

La plataforma lo dirige a la tercera sección del formulario de registro "crear o solicitar acceso a una entidad", ingrese con el usuario y contraseña que creo anteriormente.

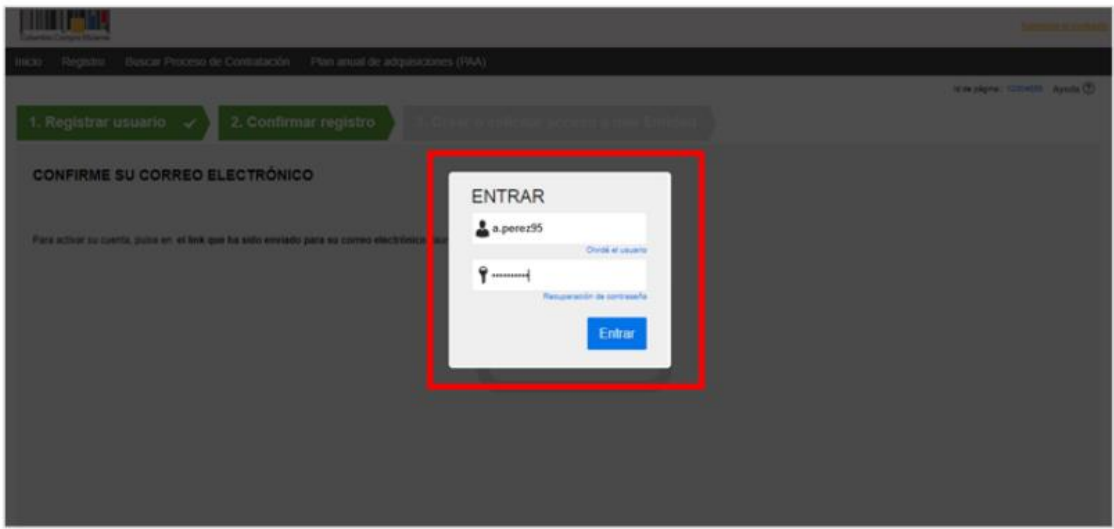

# *Ilustración 4: Ingreso de usuario*

Una vez ingresa, el SECOP II le muestra la tercera sección del formulario "crear o solicitar acceso a una entidad". En primer lugar, debe verificar que la cuenta del Proveedor no haya sido registrada previamente para ello, ingrese el nombre del proveedor (Si es un proveedor - persona natural debe indicar su número de identificación).

Luego haga clic en "Validar". SECOP II le indicará que no ha sido encontrada ninguna entidad estatal (cuenta de entidad estatal o proveedor) y por tanto puede continuar con la creación de esa cuenta. Haga clic en "Registrar Entidad".

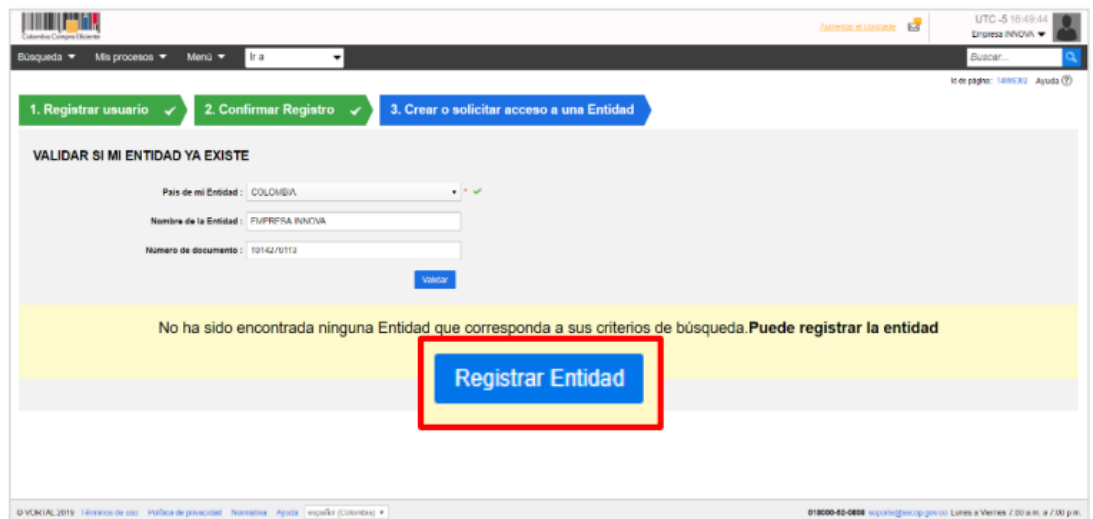

*Ilustración 5: Registro entidad*

*Código: CO-I02 Versión: 01 Página 2 de 31*

Esta acción lo llevara a habilitar el formulario de registro de la cuenta. En primer lugar, confirme el país, en "Tipo" seleccione el tipo de cuenta "Proveedor", seleccione el área de negocio del proveedor entre "Privado" o "Público y privado" y finalmente escoja el tipo de organización que le corresponde (Por ejemplo, sociedad anónima, persona natural colombiana, entidad sin ánimo de lucro, veedor o veeduría ciudadana, etc.) verifique la información y haga clic en "Generar formulario"

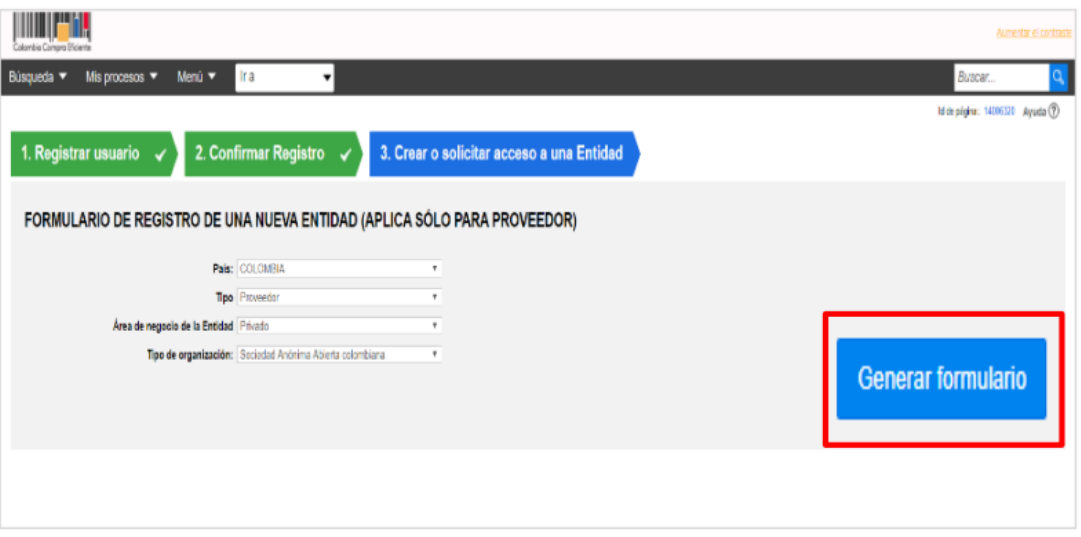

### *Ilustración 6: Generación de formulario para el registro de entidad*

Proceda a diligenciar el formulario de información general y anexe lo documentos requeridos y haga clic en "Finalizar".

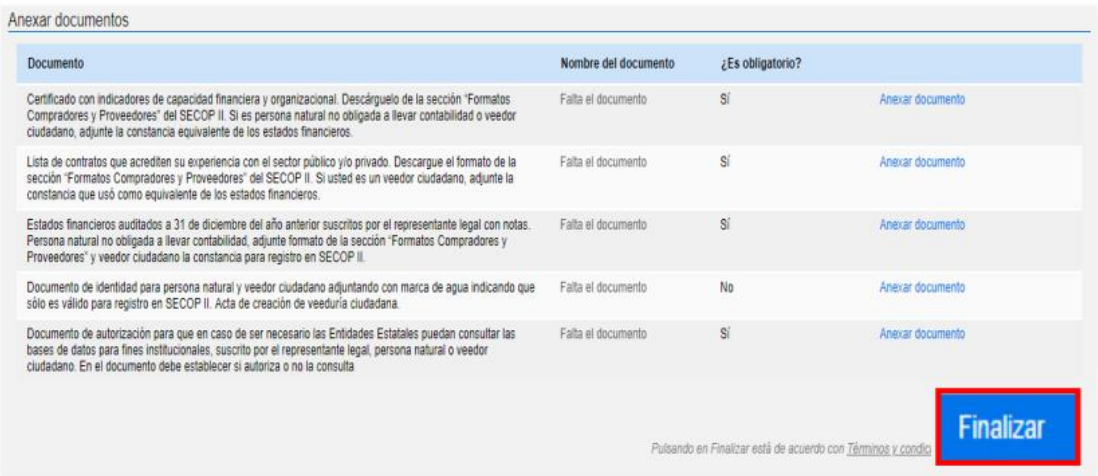

*Ilustración 7: Anexo de documentos para el registro de entidad*

*Código: CO-I02 Versión: 01 Página 2 de 31*

Puede descargar formatos para el certificado de experiencia, indicadores de capacidad financiera y organizacional, indicadores de entidades sin ánimo de lucro y constancia de veedor - veeduría ciudadana desde el siguiente enlace [https://www.colombiacompra.gov.co/secop-ii/formatos-para-compradores-y-](https://www.colombiacompra.gov.co/secop-ii/formatos-para-compradores-y-proveedores-del-secop-ii)

[proveedores-del-secop-ii](https://www.colombiacompra.gov.co/secop-ii/formatos-para-compradores-y-proveedores-del-secop-ii) en la sección "Formatos para compradores y proveedores del SECOP II"

# **2. Aprobación de usuarios y creación de equipos**

El usuario Administrador es responsable de definir la estructura de la entidad estatal en la plataforma esto incluye la aprobación de usuarios y organizar la ejecución de los procesos de conformidad con el funcionamiento interno del proceso contractual y estructura organizacional de la entidad.

# **3. Ingreso en la plataforma SECOP II**

Ingrese al siguiente enlace <https://community.secop.gov.co/STS/Users/Login/Index> el cual lo lleva a la página de inicio de SECOP II, una vez allí ingrese su usuario y Contraseña y da clic en el botón de "Entrar", esto lo direccionara al módulo de inicio de la plataforma.

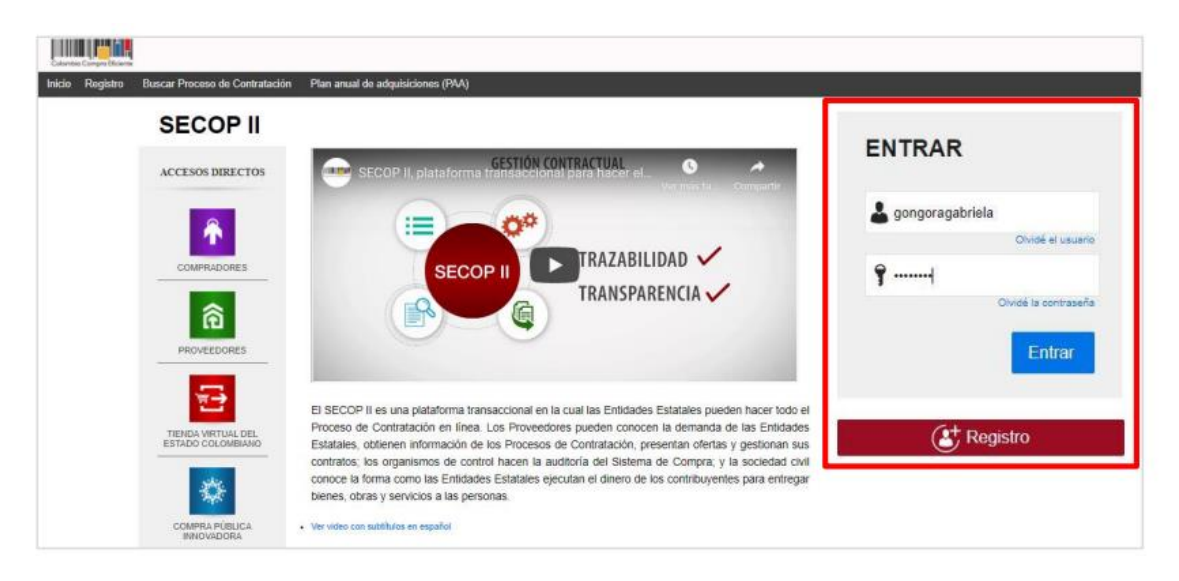

*Ilustración 8: Ingreso a la plataforma SECOP II*

| ring Compra Dictare                                                                            |                          |    |            |         |                                                                                                    |   |                                                         |                                 |                                                      | forward electronic - \$28 | UTC-517-01.02<br>ELIPRESA INNOVA W                                                                               |   |
|------------------------------------------------------------------------------------------------|--------------------------|----|------------|---------|----------------------------------------------------------------------------------------------------|---|---------------------------------------------------------|---------------------------------|------------------------------------------------------|---------------------------|----------------------------------------------------------------------------------------------------|---|
| Mis procesos ·<br><b>Busqueda</b> -                                                            | tr a<br>Menú -           |    | $\cdot$    |         |                                                                                                    |   |                                                         |                                 |                                                      |                           | Buscar.                                                                                                    |   |
| Escritorio<br><b>OPORTUNIOADES</b><br><b>RECIENTES</b>                                         |                          |    |            |         |                                                                                                    |   |                                                         |                                 |                                                      |                           | згля радки: GEO1317 Ayuda (?)<br><b>Elliotta betraggarden</b>                                                    | ю |
| No se han encontrado                                                                           | <b>INTERNATION</b>       | 71 | $-0.00000$ | Ħ       | n<br>build a times perchange.                                                                                                    | ÷ |                                                         | Ħ<br><b>CARDIO RIBERTS</b>      | <b>AND IN A REPORT OF</b>                            | Ħ                         | $\overline{1}$                                                                                                   |   |
| ULTIMAS OFERTAS<br>No se han encontrado                                                        | <b>Sugerencias SECOP</b> |    |            |         |                                                                                                    |   |                                                         | stable chook.                   | El Servicio de provesdor ya se encuentra disponible. |                           | Hoga cit; aga gains activate. Despuis de la activación la disposibilidad del servicio podeli tandar fill dif-    |   |
| Hags city<br><b>JUN'A ACCAUSE</b><br>0 <sub>0</sub><br>PC  M. M. BULCOR                        |                          |    |            |         | A partir del 11 de marzo los procesos bajo la modalidad de contratación directa o                                                                                                    |   |                                                         | Ya está asociado a una empresa  |                                                      |                           | Si es incorsario, para solicitar acceso a otra empresa, puede ir a "Configuraciones del Usuario > Mis registron" |   |
| s <sub>2</sub>                                                                                 |                          |    |            | SECOP L | procesos de régimen especial deben publicarse a través del SECOP I.<br>A partir del lunes 11 de marzo de 2019 todas las antidades que requieran iniciar procesos bajo la<br>modalidad de contratación directa o procesos de régimen especial deben realizarlos a través del<br>Los procesos iniciados antes del 11 de marzo podrán continuar su gestión en la plataforma del SECOP II. |   |                                                         | <b>Mensajes</b><br>Sir mensages |                                                      |                           | Stadium<br>Miss información                                                                                      | ۰ |
|                                                                                                |                          |    |            |         | Los procesos que se celebren en el marco del Decreto 092 de 2017, deberán publicarse temporalmente<br>en el SECOP I hasta nuevo aviso de Colombia Compra Eficiente.                                                                                                    |   |                                                         | Sin opertunidades               | Oportunidades de negocio                             |                           | Recibidas                                                                                                    | ۰ |
|                                                                                                |                          |    |            |         |                                                                                                    |   | $\begin{array}{c c c c} \hline \ast & \ast \end{array}$ |                                 |                                                      |                           | Mila Información                                                                                                 |   |
| CVORTAL 2019 Termino de uso Politica de propostad - Normalius - Assista - español (Columbia) + |                          |    |            |         |                                                                                                    |   |                                                         |                                 |                                                      |                           | 018000-62-0008 signification graces Lunes a Vernes 7.00 a.m. a 7.00 p.m.                                         |   |

*Ilustración 9: Pagina inicial SECOP II*

# **4. Crear proceso de contratación**

En el escritorio de SECOP II en la barra del menú de inicio diríjase a la opción de "Proceso" y luego haga clic en "Tipo de Proceso" se habilitará una lista con todas las modalidades de contratación. Ubique el módulo de "Contratación régimen especial" y haga clic en "Crear".

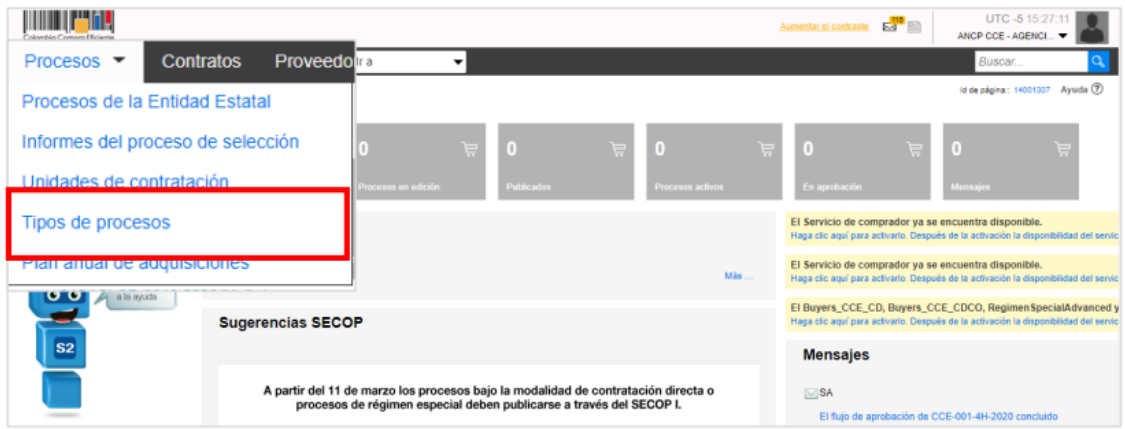

*Ilustración 10: Tipos de proceso*

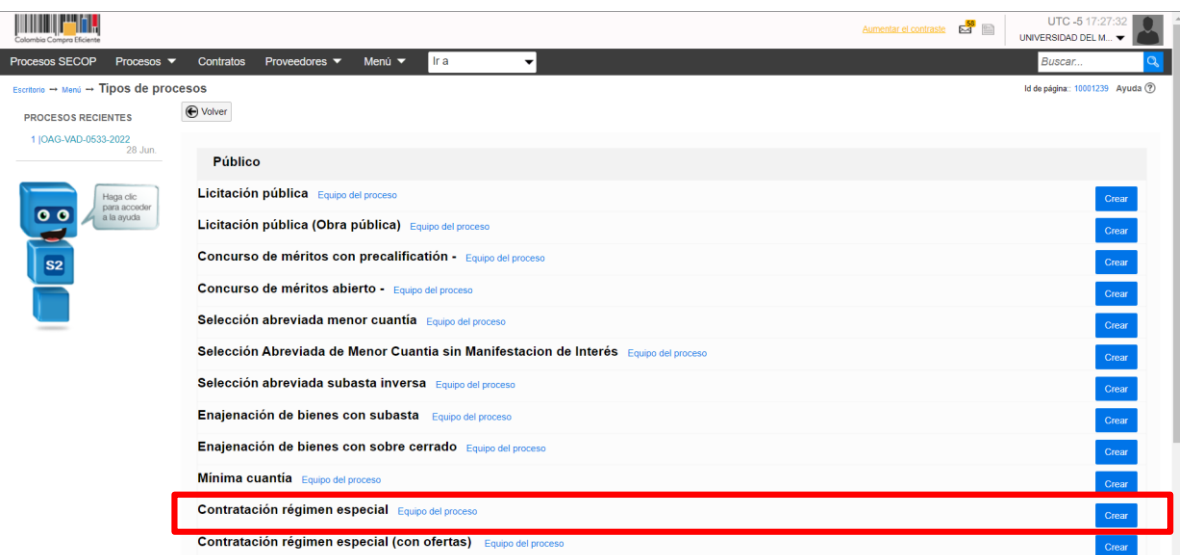

# *Ilustración 11: Creación de proceso régimen especial sin oferta*

Al hacer clic en "Crear", el SECOP II habilitara un formulario para crear el proceso en este debe incluir los datos básicos del proceso de Contratación. Diligencie esta información y haga clic en "Continuar"

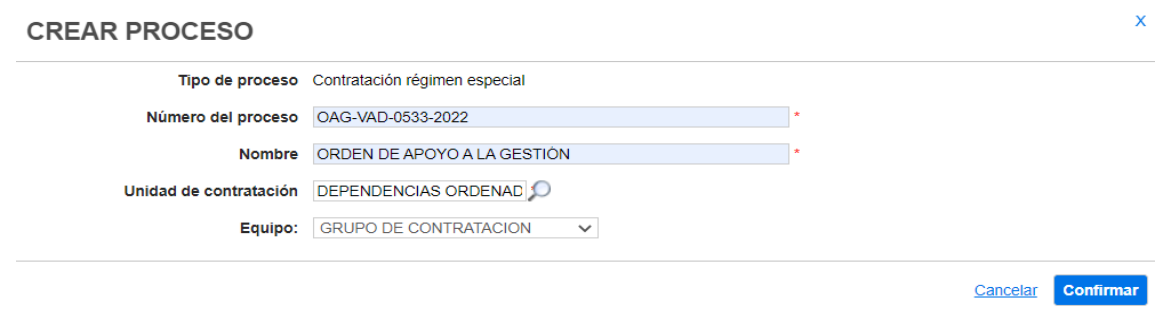

## *Ilustración 12: Creación de proceso*

#### **Nota:**

- **1. Tipo de proceso:** Modalidad de contrato "Contratación régimen especial"
- **2. Número del proceso:** Código de contrato.
- **3. Nombre:** Categoría del contrato: Prestación de servicios profesionales, de apoyo, de obra etc.
- **4. Unidad de contratación:** Haga clic en el icono de lupa y seleccione la opción de "Dependencias ordenadoras de gasto"
- **5. Equipo:** Haga clic en la opción "Equipo" la cual desplegara la lista de ordenadores del gasto configurada por el usuario administrador, seleccione el ordenador del gasto al cual se suscribió el contrato.

## **5. Edición del proceso de contratación**

Una vez confirme los datos básicos del Proceso de Contratación, el SECOP II habilitará un formulario electrónico para que diligencie las condiciones generales del proceso. Este formulario se encuentra dividido en 4 secciones.

- **1.** Información General
- **2.** Configuración
- **3.** Cuestionario
- **4.** Documentos del Proceso

**Nota:** Deberá diligenciar todos los datos de la primera sección de "Información General" para que el SECOP II, habilite la edición de las demás secciones del formulario.

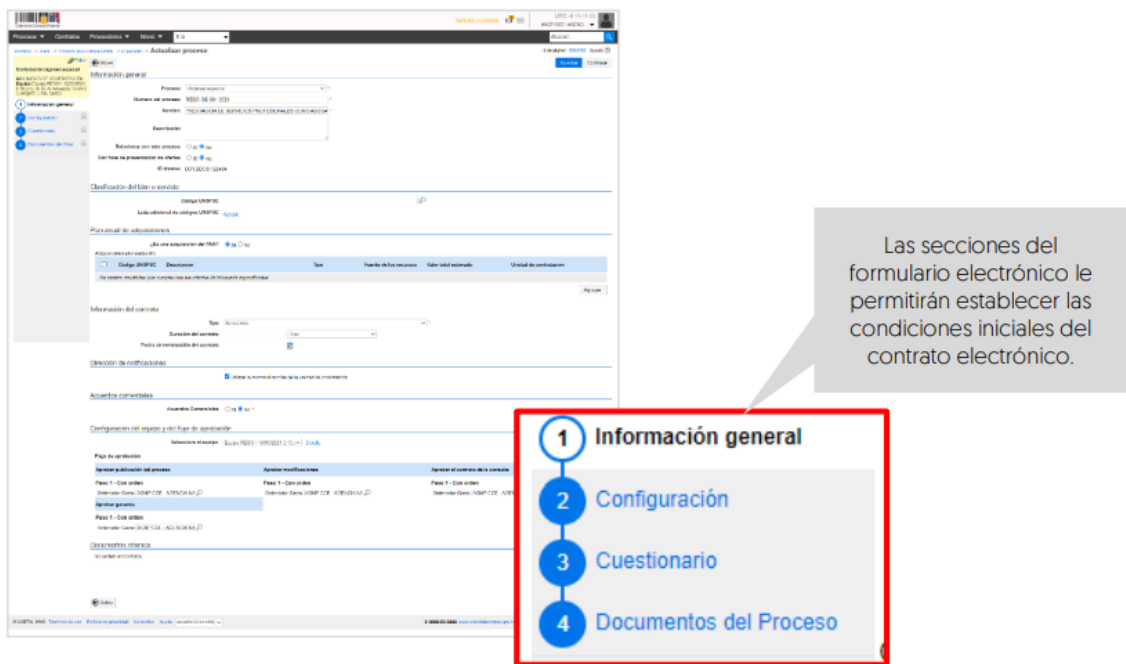

*Ilustración 11: Formulario información general*

# **1. INFORMACIÓN GENERAL**

- **1.1Información general:** En esta sección debe diligenciar los datos básicos del proceso de contratación así:
	- **Proceso:** Régimen especial
	- **Nombre del proceso:** Código del contrato
	- **Nombre:** Categoría del contrato: Prestación de servicios profesionales, de apoyo, de obra etc.
	- **Descripción:** Escriba el objeto contractual de la orden, recuerde que este campo tiene habilitado quinientos (500) caracteres.
	- **Relacionar con otro proceso:** Marcar "No"
	- **Con fase de prestación de oferta:** Marcar "No"

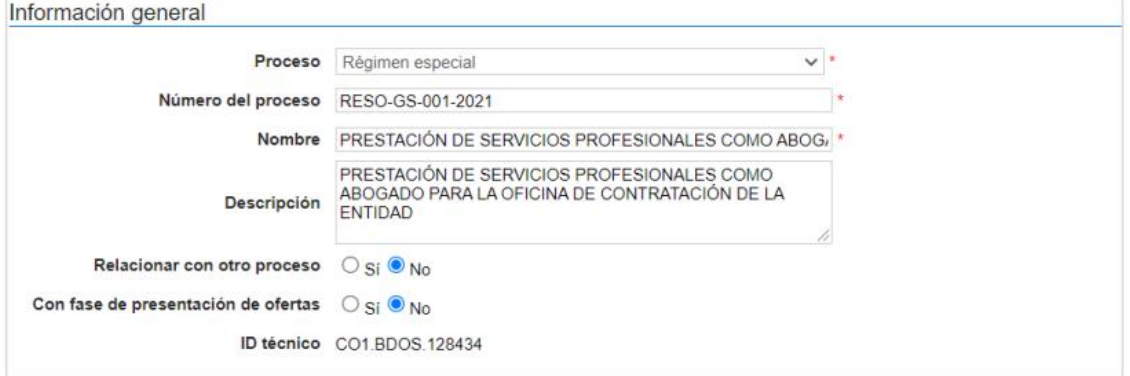

#### *Ilustración 12: Información general*

**1.2Clasificación de bien o servicio:** Seleccione los códigos del clasificador de bienes y servicios de las naciones unidad-UNSPSC con los que identificara el proceso de contratación. Puede seleccionar un código principal y varios códigos segundarios.

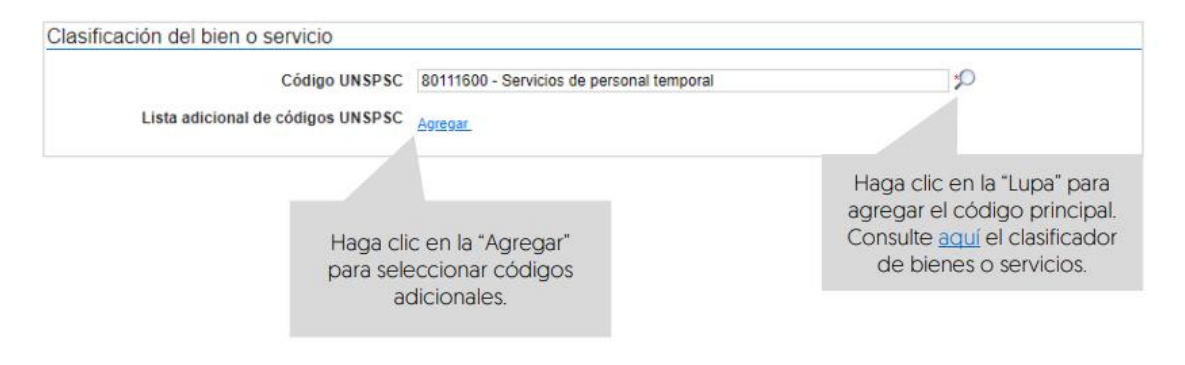

*Ilustración 13: Clasificación de bienes o servicios*

*Código: CO-I02 Versión: 01 Página 2 de 31*

**Nota:** Identifique el objeto central de la orden a través de palabras claves lo cual le facilitara la búsqueda del código UNSPSC, el buscador subrayara en naranja los códigos que incluyan la palabra buscada. Cuando encuentre el código que se relacione al objeto del contrato selecciónelo.

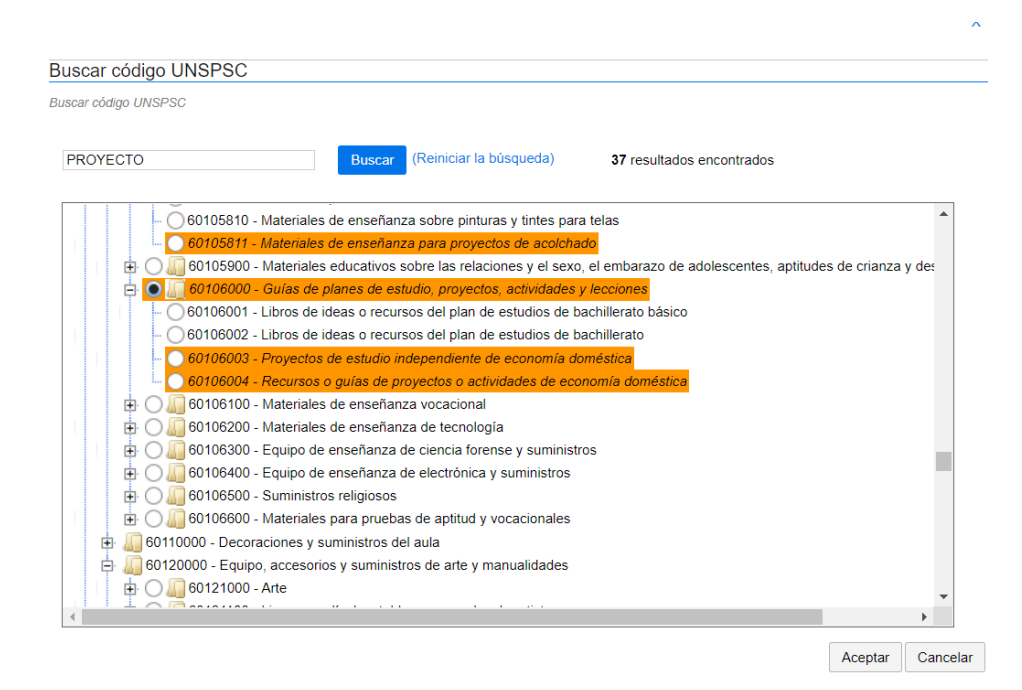

# *Ilustración 14: Códigos UNSPSC*

**1.3Plan anual de adquisición PAA:** El SECOP II le permite asociar, si lo requiere el proceso de contratación con las adquisiciones previamente identificadas por la entidad estatal en el plan anual de adquisición-PAA para esto haga clic en "Agregar", seguido seleccionamos la opción de "Todo" y damos clic en "Buscar".

SECOP II realizara la búsqueda del código UNSPSC asociado al objeto del contrato y que debe estar relacionado en el PAA anteriormente cargado en la plataforma, verificamos que la adquisición planeada corresponde a nuestro ordenador del gasto a través de la opción "Ver" y marcamos el recuadro y damos clic en "confirmar".

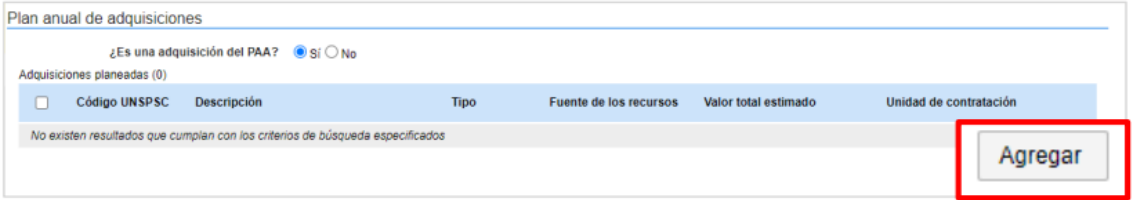

*Ilustración 15: Plan anual de adquisición*

*Código: CO-I02 Versión: 01 Página 2 de 31*

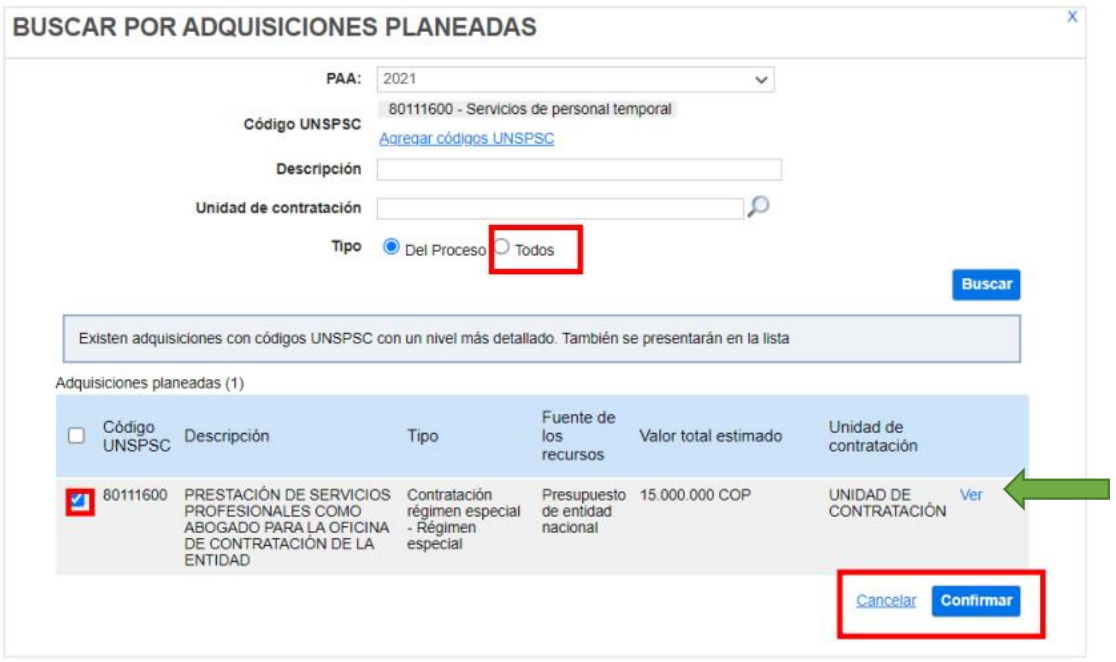

*Ilustración 16: Búsqueda por adquisiciones planeadas*

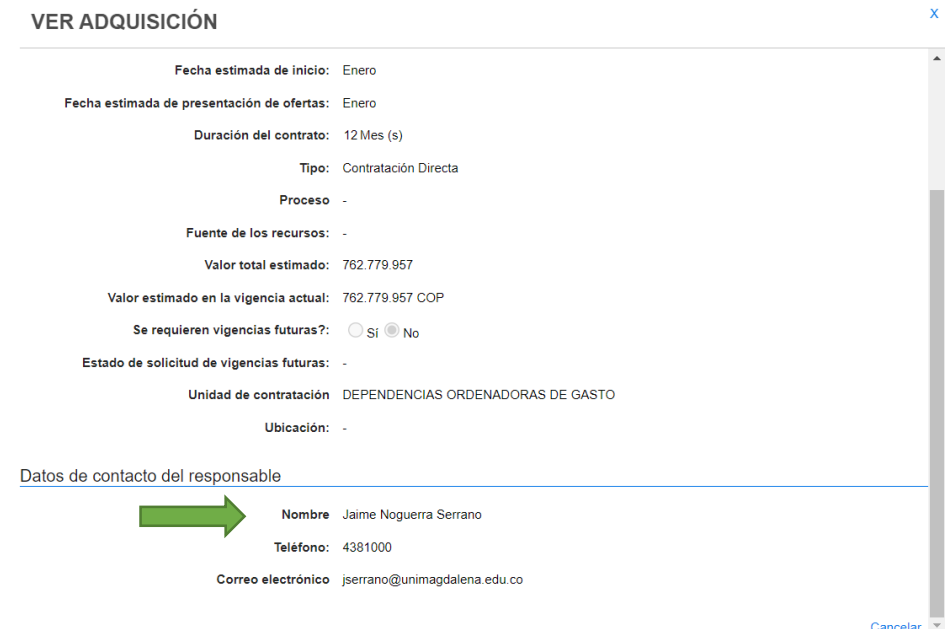

*Ilustración 17: Validación de ordenador*

Al enlazarlo el proceso al plan de adquisiciones se reflejará en la plataforma de la siguiente manera:

|   |                                                                                  | ¿Es una adquisición del PAA? · Sí O No                 |                                                                                                    |                       |                         |                      |                                                       |                   |
|---|----------------------------------------------------------------------------------|--------------------------------------------------------|----------------------------------------------------------------------------------------------------|-----------------------|-------------------------|----------------------|-------------------------------------------------------|-------------------|
|   |                                                                                  |                                                        | <b>PAA 2023</b>                                                                                                    |                       |                         |                      |                                                       |                   |
|   |                                                                                  | Misión y visión:                                       | Formar ciudadanos éticos y humanistas, líderes y emprendedores, de alta calidad profesional, sentido de<br>pertenencia, responsabilidad social y ambiental, capaces de generar desarrollo, en la Región Caribe y el<br>país, traducido en oportunidades de progreso y prosperidad para la sociedad en un ambiente de equidad.<br>paz, convivencia y respeto a los derechos humanos. La Universidad del Magdalena será una Institución<br>de educación superior de tercera generación (3GU) reconocida y acreditada por su alta calidad.<br>destacada en el ámbito nacional e internacional por sus políticas de inclusión e innovación y por su<br>aporte el desarrollo regional. Contará con un equipo de profesores con alta titulación, comprometidos con<br>la investigación, la transferencia de conocimiento y tecnología a la sociedad, y la formación de talento<br>humano en programas técnicos, tecnológicos, profesionales y de posgrado en áreas estratégicas en<br>consonancia con las tendencias globales, las fortalezas internas y las oportunidades del entorno.<br>Aportará al desarrollo de Santa Marta, el Magdalena y el Caribe a partir de un modelo de gestión<br>incluvente e innovador que garantizará solidez administrativa y financiera, un clima laboral armónico y un<br>campus inteligente, amigable, incluvente y sostenible, donde la multiculturalidad y biodiversidad del<br>territorio se puedan potenciar. Ofrecerá diversas opciones para el ingreso, permanencia y graduación de<br>los estudiantes de acuerdo con sus condiciones personales, económicas, sociales y culturales". (Plan de<br>Gobierno 2020-2024). |                       |                         |                      |                                                       |                   |
|   |                                                                                  | Valor total estimado de adquisiciones: 762.779.957 COP |                                                                                                    |                       |                         |                      |                                                       |                   |
|   | Adquisiciones planeadas (1)                                                      |                                                        |                                                                                                    |                       |                         |                      |                                                       |                   |
| ш | <b>Código UNSPSC</b>                                                             | <b>Descripción</b>                                     |                                                                                                    | <b>Tipo</b>           | Fuente de los recursos  | Valor total estimado | Unidad de contratación                                |                   |
| n | 81111500<br>82141500<br>82101600<br>82131600<br>80121700<br>84111600<br>80161500 | del CREO                                               | HONORARIOS NO PROFESIONALES CENTRAL-Aporte                                                                                                    | Contratación directa. | <b>Recursos propios</b> | 762.779.957 COP      | <b>DEPENDENCIAS</b><br>ORDENADORAS DE<br><b>GASTO</b> | Ver               |
|   |                                                                                  |                                                        |                                                                                                    |                       |                         |                      |                                                       | Borrar<br>Agregar |

*Ilustración 18: Enlace al PAA*

**1.4Información de Contrato:** Seleccione el tipo de contrato, la justificación y diligencie la duración estimada del contrato, así como la fecha estimada de terminación.

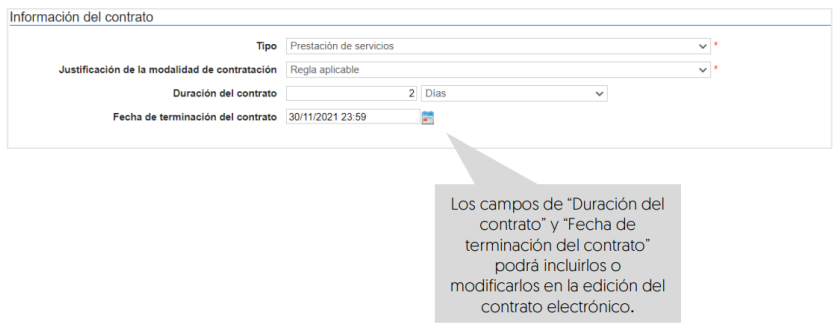

*Ilustración 19: Información del contrato*

- **Tipo:** Prestación de servicios
- **Justificación de modalidad de contrato:** Regla aplicable
- **Duración:** Se puede establecer la duración del contrato en días y meses.
- **Fecha de terminación:** Es importante establecer la fecha y hora de la terminación del contrato.

**1.5 Dirección de notificación:** Hace referencia el lugar de ejecución del contrato. Por defecto, SECOP II usa la dirección de la unidad de contratación que relaciono el usuario administrador al configurar la cuenta de la entidad estatal. Seleccionamos "Utilizar la misma dirección de la unidad de contratación"

Dirección de notificaciones

Utilizar la misma dirección de la unidad de contratación

*Ilustración 20: Dirección de notificaciones* 

**1.6Acuerdos comerciales:** Indique si el proceso de contratación está sujeto a los acuerdos comerciales. Seleccione "No".

Acuerdos comerciales

Acuerdos Comerciales ○ Sí ● No \*

#### *Ilustración 21: Acuerdos comerciales*

**1.7Configuración del equipo y del flujo de aprobación:** Esta opción ya se encuentra configurada, no debe seleccionar ninguna opción

Configuración del equipo y del flujo de aprobación

Seleccione el equipo GRUPO DE CONTRATACION / 20/07/2022 12:27 PM (UTC -5 horas)((UTC-05:00) Bogotá,

#### *Ilustración 22: Configuración del equipo*

**1.8Documentos internos:** Esta opción le permite cargar documentos que sean de conocimiento exclusivo para los usuarios de la entidad estatal. *Omitir esta opción*.

Documentos internos

No se han encontrado.

*Ilustración 23: Documentos internos*

*Código: CO-I02 Versión: 01 Página 2 de 31*

# **1.9Por Último, da clic en "Guardar" y "Continuar"**

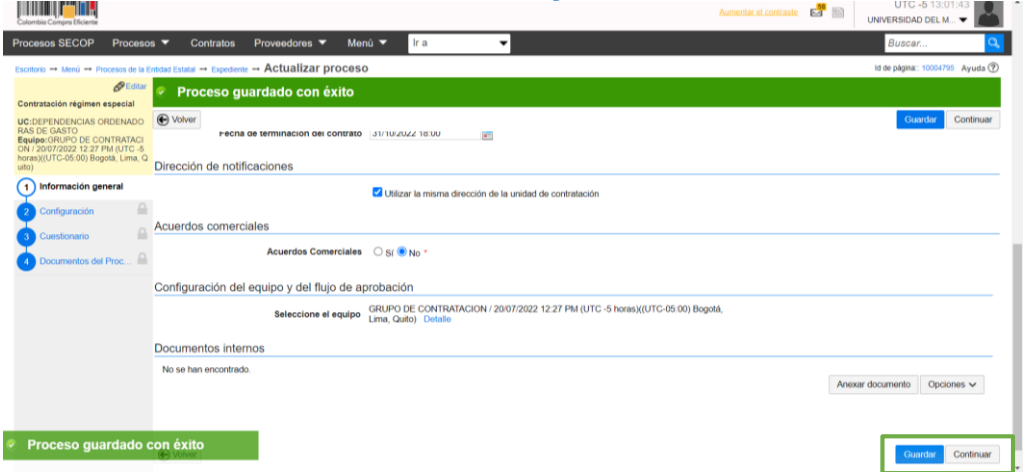

*Ilustración 24: Información general guardada.* 

#### **2. CONFIGURACIÓN**

En esta sección debe ingresar las condiciones generales del proceso de contratación así:

**2.1 Documentos tipo:** Para la gestión de los procesos de contratación a través del módulo "Contratación de régimen especial" este campo se encuentra por defecto en "NO".

**Documentos Tipo** 

Documentos tipo adoptados por la ANCP-CCE en virtud de la Ley 2022 del Documentos Tipo  $\bigcirc$  Sí  $\circledcirc$  No  $*$ 2020

#### *Ilustración 25: Documentos tipo*

**2.2 Decreto 248 de 2021:** En cumplimiento del Artículo 2.20.1.1.3 del Decreto 248 de 2021, si se encuentra gestionando un proceso de contratación para adquirir el suministro y entrega de alimentos deberá ser identificarlo en el SECOP II de lo contrario marca "NO".

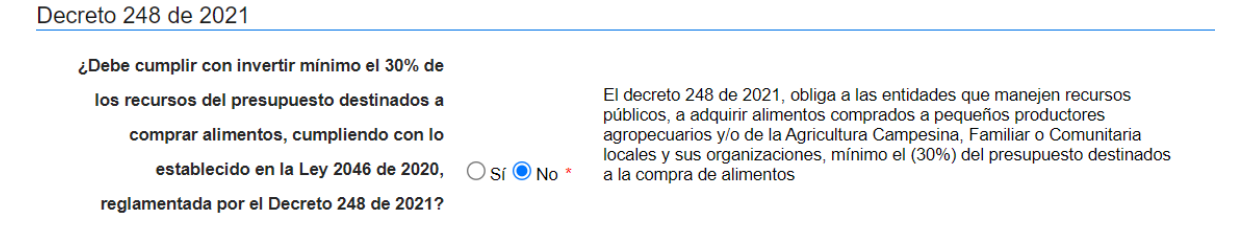

*Ilustración 26: Decreto 248 de 2021*

*Código: CO-I02 Versión: 01 Página 2 de 31*

**2.3 Cronograma:** Defina la fecha estimada de los hitos del proceso de contratación como lo es, la firma del contrato y las fechas de inicio y fin de ejecución.

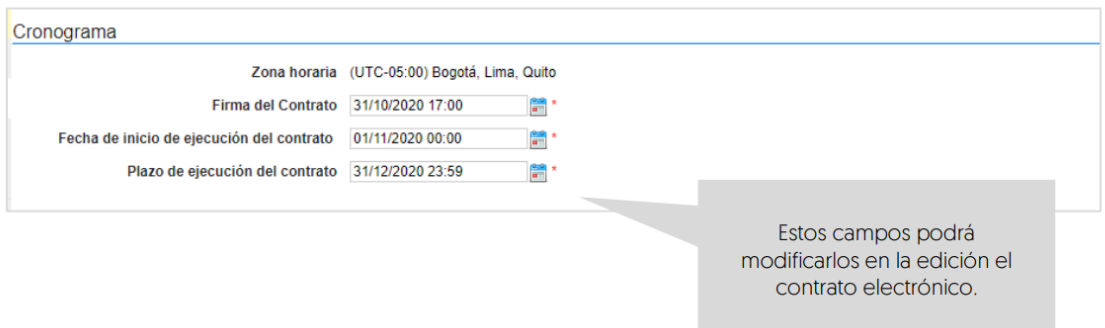

## *Ilustración 27: Cronograma*

**2.4 Lote:** En este espacio seleccione la opción "NO"

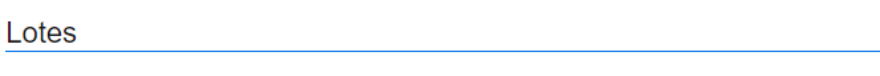

Definir lotes ○ Sí ● No \*

### *Ilustración 28: Lotes*

**2.5 Configuración financiera:** Diligencia aquí la información relativa al plan de pagos y a las garantías solicitadas para el cumplimiento del contrato.

 **Definir plan de pagos:** Indique si va a establecer un plan de pago, este paso se recomienda para los contratos que tiene duración de más de un mes de ejecución y que tienen pagos programados. Seleccione la opción de "Agregar" para definir el plan de pagos.

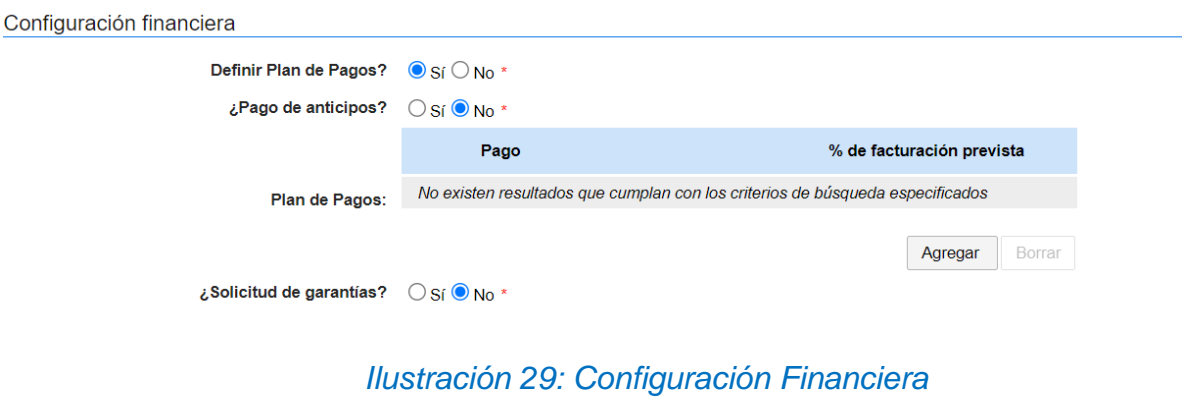

Defina el plan de pagos por porcentaje dependiendo de la cantidad de pagos a realizar, siendo el valor total del contrato el 100%. **Por ejemplo,** si se establecen 4 pagos, se dividiría el plan de pagos en 4 partes con un porcentaje del 25% que al sumarlos daría la totalidad de 100%.

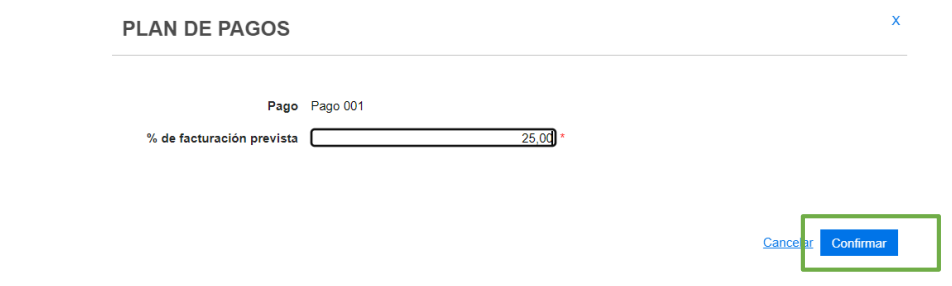

**Nota:** al establecer el plan de pago fíjese en que el total siempre de 100%.

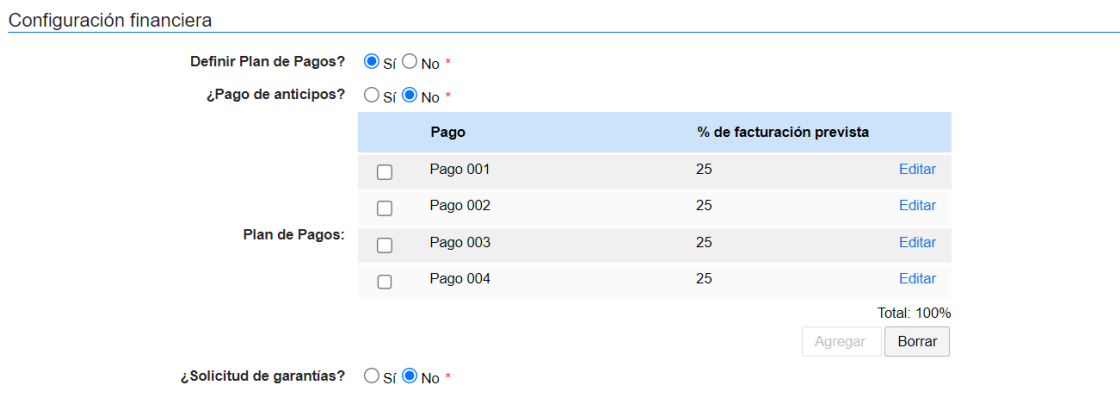

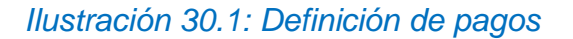

 **Pago de anticipo:** Indique si hay lugar de anticipo, marcando Sí o No. En caso afirmativo el SECOP II le permitirá relacionar el porcentaje de anticipo y la forma de administración del anticipo.

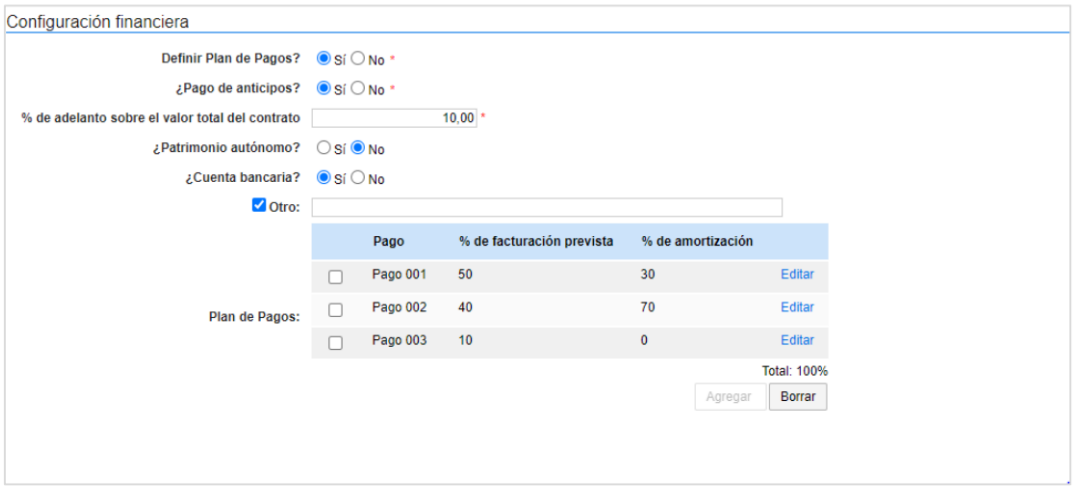

*Ilustración 31: Definición de anticipos*

 **Solicitud de garantías:** Si la orden tiene garantías, marque "Sí" para desplegar los instrumentos de cobertura de los riesgos del contrato. Identifique las garantías que requiere e ingrese las condiciones para cada una. De lo contrario marque "No".

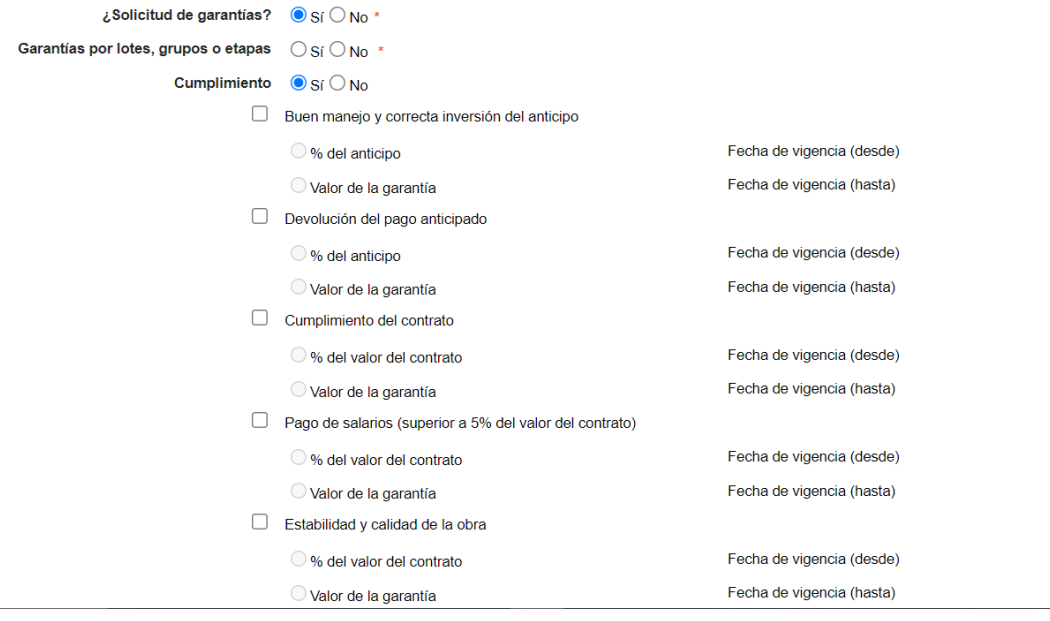

*Ilustración 32: Definición de garantías*

**2.6 Precio:** Ingrese de manera manual el valor total estimado del proceso de contratación.

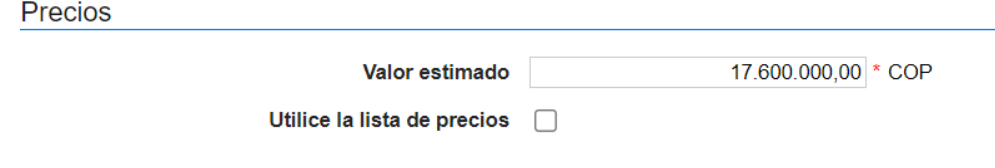

### *Ilustración 33: Definición de precios*

**2.6 Información presupuestal:** Diligencie la información relativa a la destinación del gesto y fuente de los recursos.

- **Acuerdo de paz:** Si los recursos que ejecuta están relacionados al acuerdo de paz marque "Sí" de lo contrario marque "No".
- **Destinación del gasto:** Se encuentra definida por "Funcionamiento" e "Inversiones", seleccione la que se relacione a el contrato.

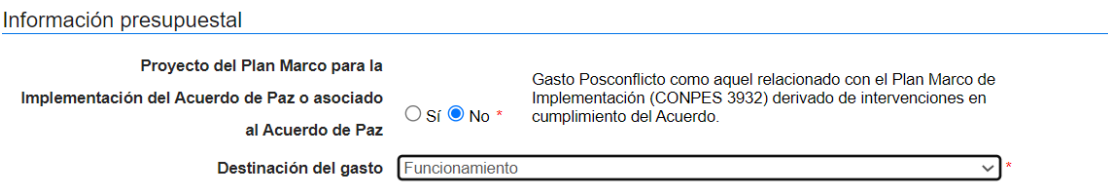

*Ilustración 34: Información Presupuestal*

 **Fuentes de recurso:** Seleccione la opción de "Otros recursos" e ingrese de forma manual el valor total estimado del proceso de contratación.

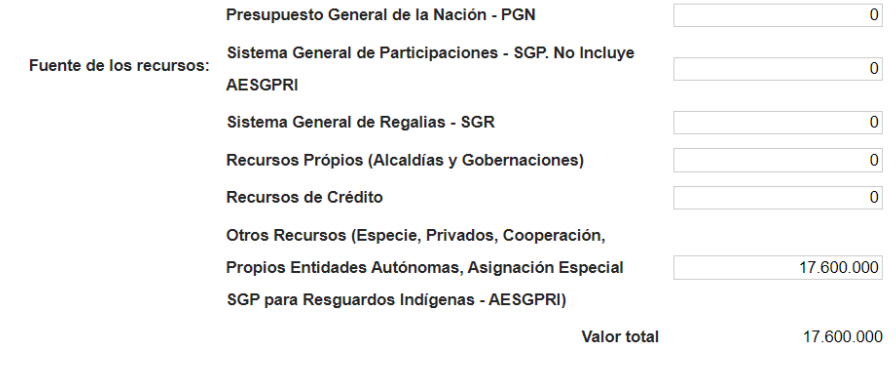

Entidad Estatal registrada en el SIIF O Sí O No

## *Ilustración 35: Fuente de recursos*

**Nota:** marque en Entidad estatal registrada en el SIIF "No".

**2.7 CDP/Vigencia futura:** Se procede a agregar la información del CDP del contrato.

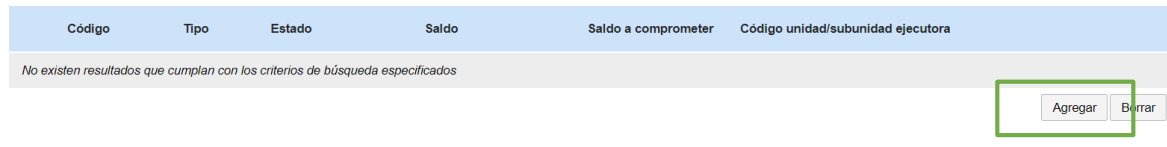

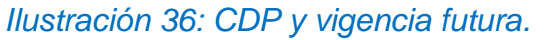

Seleccionamos el tipo de información presupuestal, en este caso "CDP" y damos clic en "Crear".

- **Código:** Numero de CDP
- **Saldo:** Valor del CDP
- **Saldo a comprometer:** Valor del contrato
- **Condigo unidad/subunidad ejecutora:** digitamos 00-00-00

Ÿ

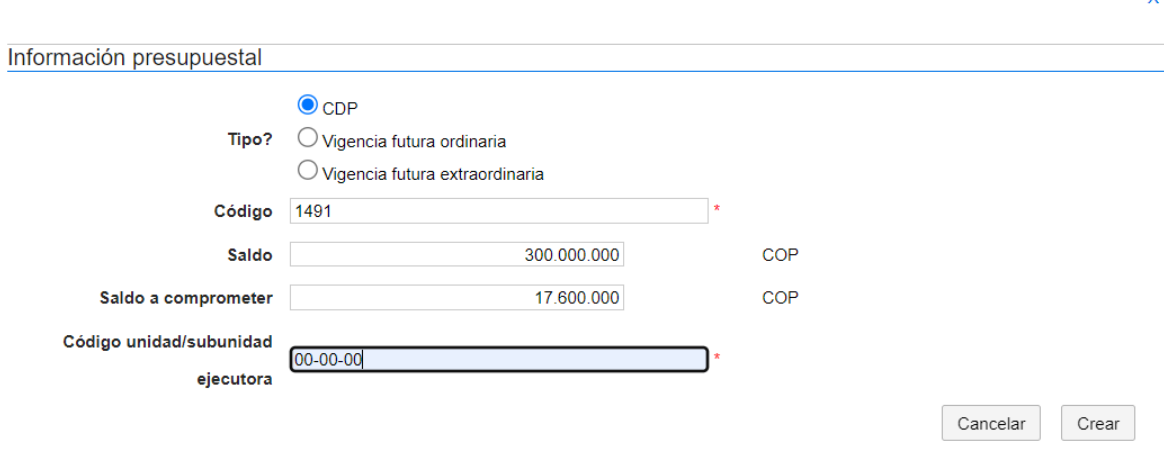

*Ilustración 37: Creación o vinculación del CDP*

Seleccionamos el CDP y le damos clic en "Validar" para que la información sea guardada.

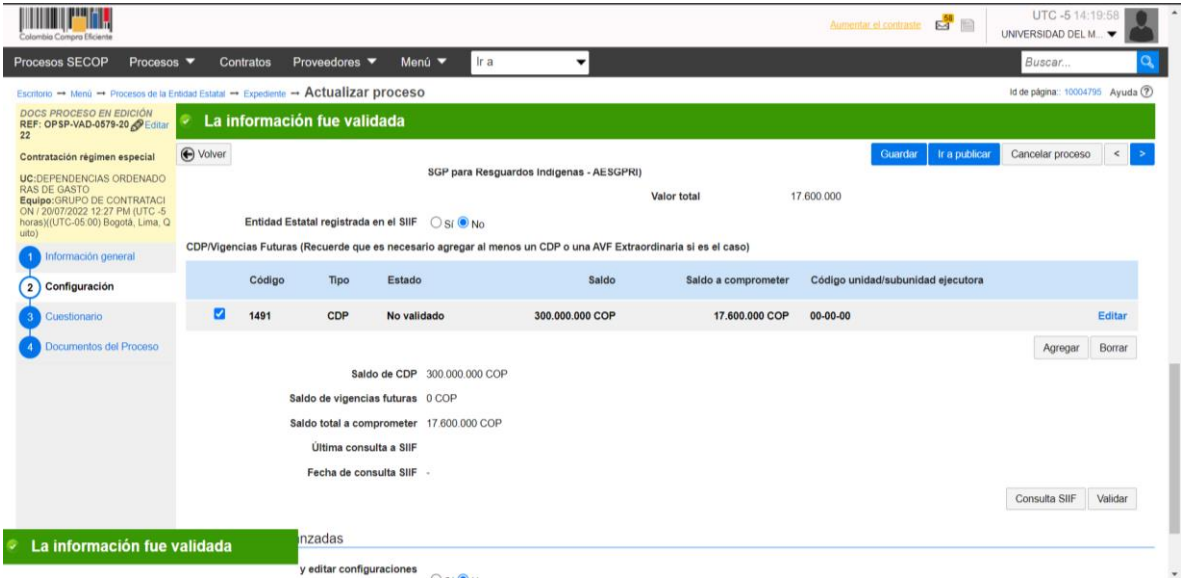

# *Ilustración 38: Formulario configuración guardado*

**2.8 Configuraciones Avanzada:** En visualizar y editar configuraciones de avanzada marcamos "No".

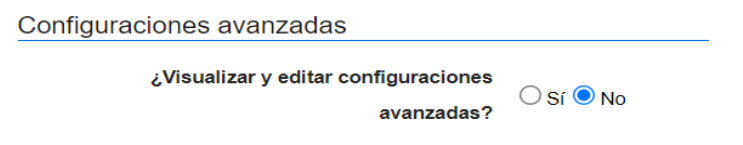

### *Ilustración 39: Configuraciones avanzadas.*

Por último, da clic en "Guardar" para pasar a la sección de "Cuestionario".

# **3. CUESTIONARIO**

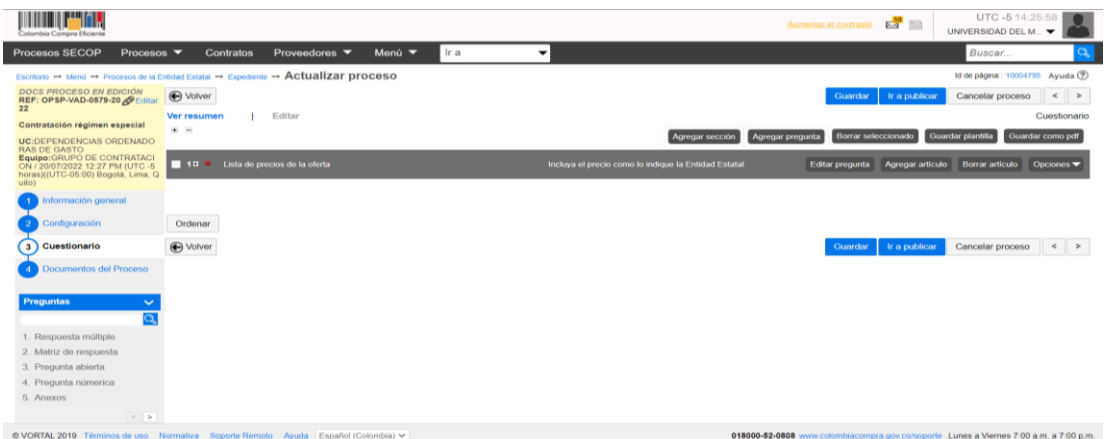

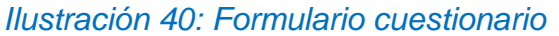

*Código: CO-I02 Versión: 01 Página 2 de 31*

**3. 1** De clic en el "+" para habilitar la lista de precios de la oferta.

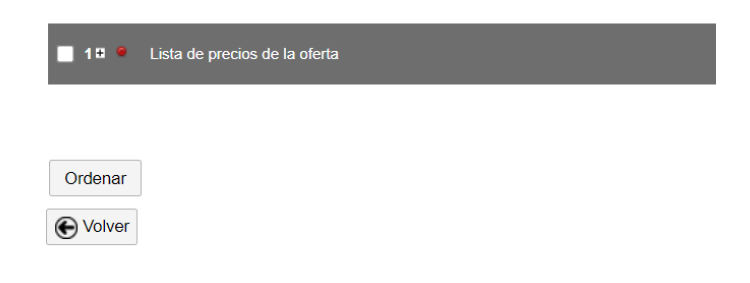

# *Ilustración 41: Agregar cuestionario*

Al habilitarse la lista de precios de la oferta deberá diligenciar los siguientes espacios:

| Ver resumen<br><b>Editar</b>                 |                    |                                                      |                                         |                                     | Cuestiona        |
|----------------------------------------------|--------------------|------------------------------------------------------|-----------------------------------------|-------------------------------------|------------------|
| $H$ =                                        |                    | Agregar sección                                      | Borrar seleccionado<br>Agregar pregunta | Guardar plantilla                   | Guardar como pdf |
| Lista de precios de la oferta<br>$\Box$ 12   |                    | Incluya el precio como lo indique la Entidad Estatal | Editar pregunta                         | Agregar articulo<br>Borrar artículo | Opciones         |
|                                              |                    |                                                      |                                         | Precio total estimado<br>0.00       |                  |
| <b>Código UNSPSC</b><br><b>Ref. Artículo</b> | <b>Descripción</b> | Cantidad<br><b>Unidad</b>                            | Precio unitario estimado                | Precio total estimado               |                  |
|                                              |                    | <b>UN</b><br>$\checkmark$                            |                                         |                                     |                  |

*Ilustración 42: Diligenciamiento cuestionario*

- **Código UNSPSC:** Seleccione el código ya establecido en el espacio de "Información General"
- **Descripción:** Digita una breve descripción del objeto del contrato.
- **Cantidad:** Digite "1"
- **Unidad:** Mantenga la unidad seleccionada "UN"
- **Precio unitario estimado:** Digite el valor del contrato.

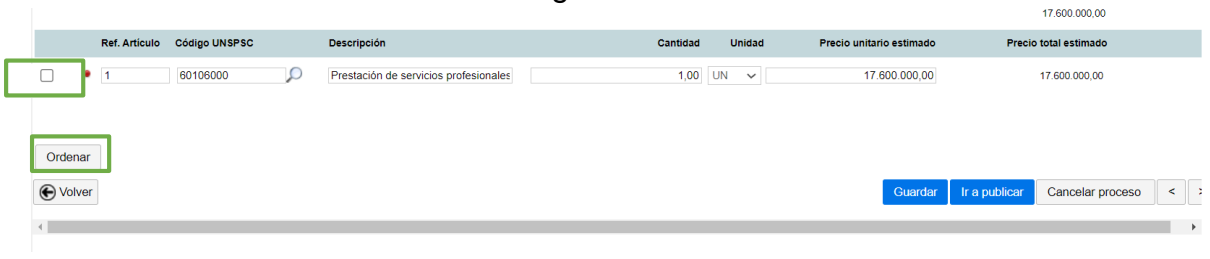

*Ilustración 43: Vinculación cuestionario*

Por último, seleccione la lista de precios y de clic en "Ordenar" y luego en "Guardar" y diríjase a la opción de "Documentos del proceso".

*Código: CO-I02 Versión: 01 Página 2 de 31*

| <b>HILLIE</b><br>Шы<br>Colombia Compra Eficiente                                                       |                   |                                  |                   |                      |                                                      | Aumentar el contraste                                                                  | $E_3$         | UTC -5 14:38:39<br>UNIVERSIDAD DEL M                        |                  |
|----------------------------------------------------------------------------------------------------|-------------------|----------------------------------|-------------------|----------------------|------------------------------------------------------|----------------------------------------------------------------------------------------|---------------|-------------------------------------------------------------|------------------|
| <b>Procesos SECOP</b><br>Procesos $\blacktriangledown$                                                 | Contratos         | Proveedores $\blacktriangledown$ | Menú <sup>v</sup> | Ir a<br>$\mathbf{v}$ |                                                      |                                                                                        |               | Buscar                                                      | Q                |
| Escritorio → Menú → Procesos de la Entidad Estatal → Expediente → Actualizar proceso                   |                   |                                  |                   |                      |                                                      |                                                                                        |               | Id de página:: 10004795 Ayuda ?                             |                  |
| <b>DOCS PROCESO EN EDICIÓN</b><br>REF: OPSP-VAD-0579-20<br>22                                          |                   | Proceso guardado con éxito       |                   |                      |                                                      |                                                                                        |               |                                                             |                  |
| Contratación régimen especial                                                                          | <b>←</b> Volver   |                                  |                   |                      |                                                      | Guardar                                                                                | Ir a publicar | Cancelar proceso                                            | $\langle$ >      |
| <b>UC:DEPENDENCIAS ORDENADO</b><br><b>RAS DE GASTO</b>                                                 | Ver resumen       | Editar                           |                   |                      |                                                      |                                                                                        |               |                                                             | Cuestionario     |
| Equipo: GRUPO DE CONTRATACI<br>ON / 20/07/2022 12:27 PM (UTC -5)<br>horas)((UTC-05:00) Bogotá, Lima, Q | $+$ $-$           |                                  |                   |                      | Agregar sección                                      | <b>Borrar seleccionado</b><br>Agregar pregunta                                         |               | Guardar plantilla                                           | Guardar como pdf |
| uito)<br>Información general                                                                           | $\blacksquare$ 18 | Lista de precios de la oferta    |                   |                      | Incluya el precio como lo indique la Entidad Estatal |                                                                                        |               | Editar pregunta Agregar artículo Borrar artículo Opciones v |                  |
| Configuración                                                                                          |                   |                                  |                   |                      |                                                      |                                                                                        |               |                                                             |                  |
| <b>Cuestionario</b><br>【3】                                                                             | Ordenar           |                                  |                   |                      |                                                      |                                                                                        |               |                                                             |                  |
| Documentos del Proceso                                                                                 | D Volver          |                                  |                   |                      |                                                      | Guardar                                                                                | Ir a publicar | Cancelar proceso                                            | $\langle$ >      |
| <b>Preguntas</b><br>$\overline{\mathbf{o}}$                                                            |                   |                                  |                   |                      |                                                      |                                                                                        |               |                                                             |                  |
| 1. Respuesta múltiple                                                                                  |                   |                                  |                   |                      |                                                      |                                                                                        |               |                                                             |                  |
| 2. Matriz de respuesta                                                                                 |                   |                                  |                   |                      |                                                      |                                                                                        |               |                                                             |                  |
| 3. Pregunta abierta                                                                                    |                   |                                  |                   |                      |                                                      |                                                                                        |               |                                                             |                  |
| 4. Pregunta númerica                                                                                   |                   |                                  |                   |                      |                                                      |                                                                                        |               |                                                             |                  |
| 5. Anexos                                                                                              |                   |                                  |                   |                      |                                                      |                                                                                        |               |                                                             |                  |
| Proceso guardado con éxito                                                                             |                   |                                  |                   |                      |                                                      |                                                                                        |               |                                                             |                  |
|                                                                                                    |                   | Ayuda Español (Colombia) ~       |                   |                      |                                                      | 018000-52-0808 www.colombiacompra.gov.co/soporte Lunes a Viernes 7:00 a.m. a 7:00 p.m. |               |                                                             |                  |

*Ilustración 44: Formulario cuestionario guardado*

# **4. DOCUMENTOS DEL PROCESO**

En esta sección deberá anexar los documentos que complemente la información diligenciada en las sesiones del formulario electrónico, es decir: certificado de disponibilidad presupuestal CDP, hoja de vida, estudio de conveniencia, contrato y registro presupuesta RP.

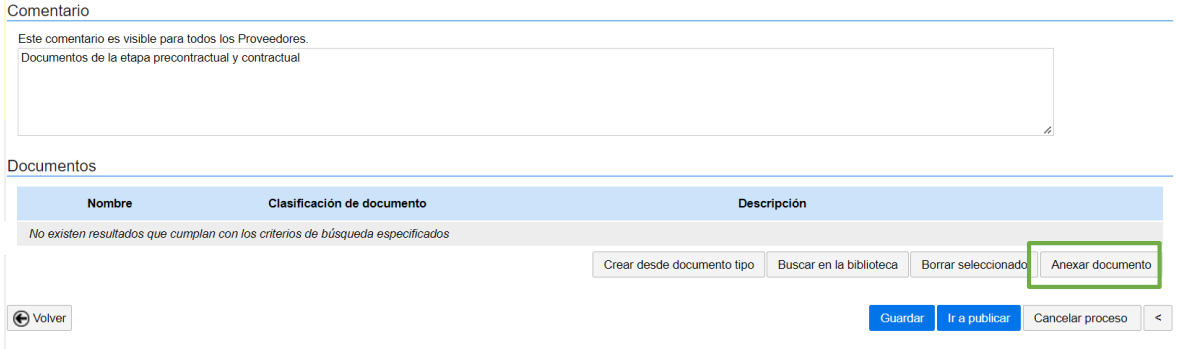

*Ilustración 45: Formulario documentos del proceso*

En comentario especificamos los documentos a cargar y procedemos a seleccione la opción de "Anexar documento" para realizar el cargue.

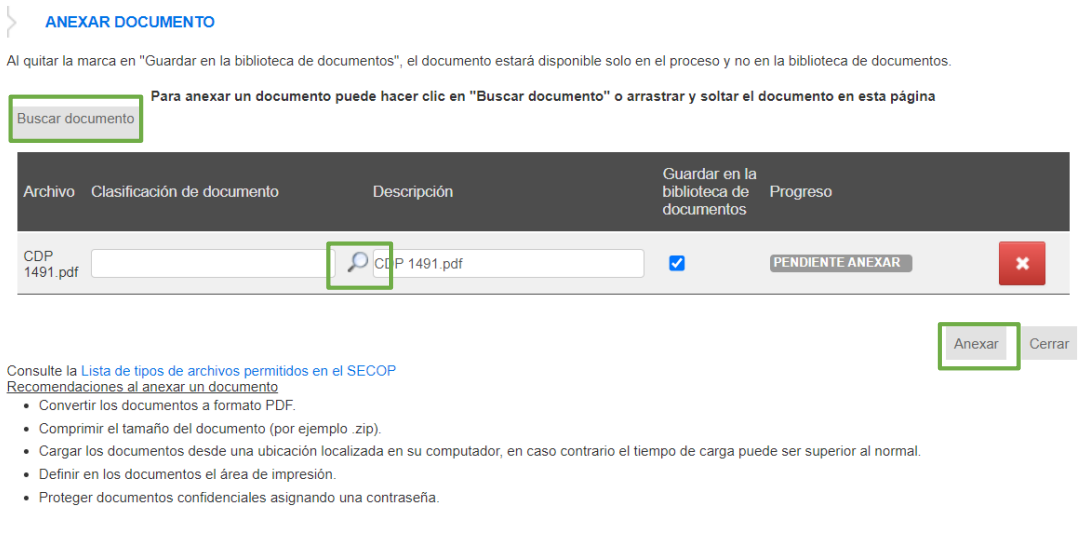

### *Ilustración 46: Anexar documentos*

De clic en Buscar documentos para seleccionar el documento a cargar, luego de clic en la "Lupa" para buscar la clasificación de documentos. Al identificar la clasificación del documento dele clic en seleccionar. Repita el proceso con cada documento.

**Nota:** Si no encuentra la clasificación de documento que requiere puede seleccionar la opción de "otros documentos".

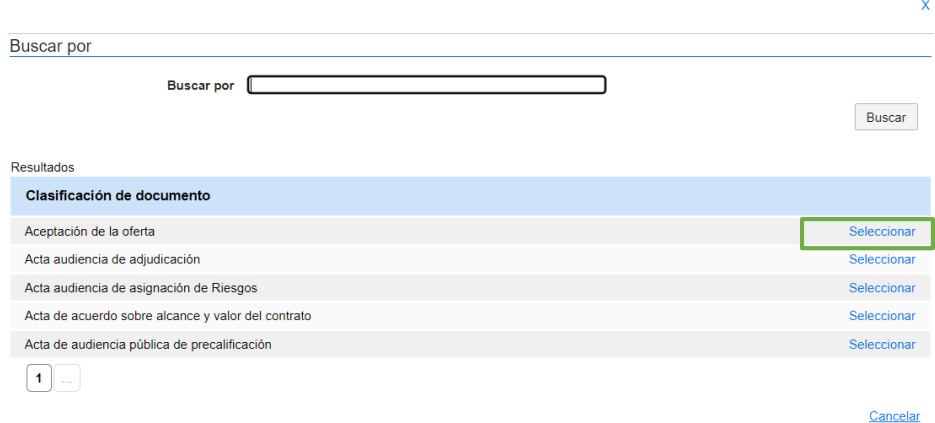

*Ilustración 47: Clasificación de documentos*

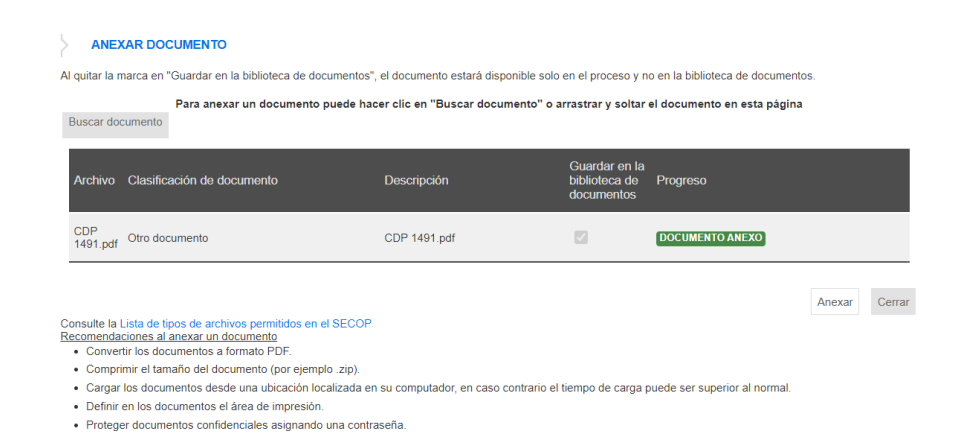

# *Ilustración 48: Guardar documentos*

Al cargar todos los documentos dele clic en "Cerrar".

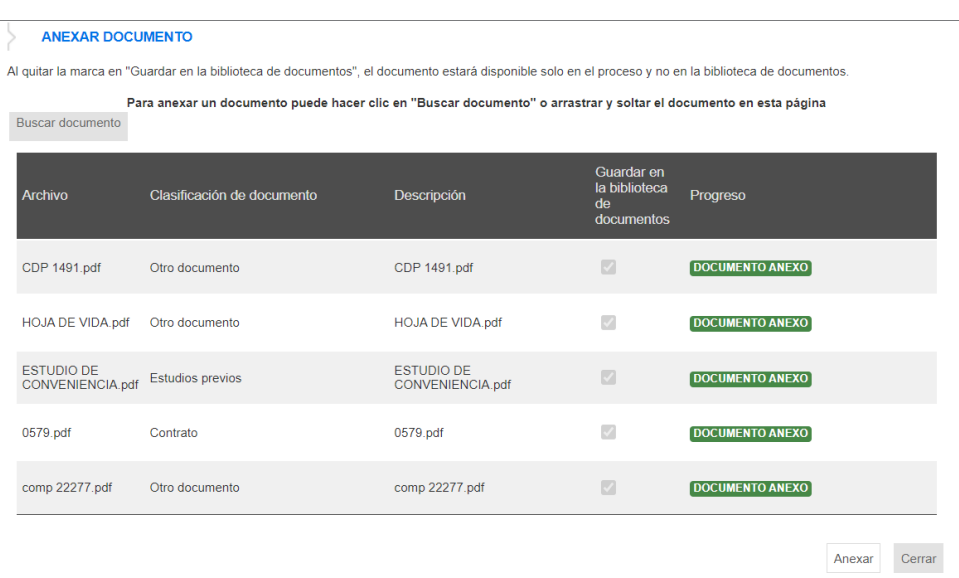

*Ilustración 49: Cargue de documentos completado*

En el módulo se encontrará los documentos cargados, por ultimo dele clic en "Guardar" y "Publicar"

| <u>Tituli Mariji v</u><br>Colombia Compra Eficiente                                  |                               |                  |                                                       |               |                            |                          |                                    | Aumentar el contraste E-1 |                                 |        | UTC -5 15:25:33<br>UNIVERSIDAD DEL M |       |
|--------------------------------------------------------------------------------------|-------------------------------|------------------|-------------------------------------------------------|---------------|----------------------------|--------------------------|------------------------------------|---------------------------|---------------------------------|--------|--------------------------------------|-------|
| <b>Procesos SECOP</b>                                                                | Procesos $\blacktriangledown$ | <b>Contratos</b> | Proveedores $\blacktriangledown$                      | Menú <b>v</b> | Ir a                       | $\overline{\phantom{a}}$ |                                    |                           |                                 | Buscar |                                      |       |
| Escritorio → Menú → Procesos de la Entidad Estatal → Expediente → Actualizar proceso |                               |                  |                                                       |               |                            |                          |                                    |                           |                                 |        | Id de página:: 10004795 Ayuda (?)    |       |
| <b>DOCS PROCESO EN EDICIÓN</b><br>REF: OPSP-VAD-0579-20<br>22                        |                               |                  | <b>Documentos anexos</b>                              |               |                            |                          |                                    |                           |                                 |        |                                      |       |
| Contratación régimen especial                                                        | <b>←</b> Volver               |                  |                                                       |               |                            |                          |                                    |                           | Guardar  <br>Ir a publicar      |        | Cancelar proceso                     |       |
| <b>UC:DEPENDENCIAS ORDENADO</b><br><b>RAS DE GASTO</b>                               | Comentario                    |                  |                                                       |               |                            |                          |                                    |                           |                                 |        |                                      |       |
| Equipo: GRUPO DE CONTRATACI<br>ON / 20/07/2022 12:27 PM (UTC -5                      |                               |                  | Este comentario es visible para todos los Proveedores |               |                            |                          |                                    |                           |                                 |        |                                      |       |
| horas)((UTC-05:00) Bogotá, Lima, Q<br>uito)                                          |                               |                  | Documentos de la etapa precontractual y contractual   |               |                            |                          |                                    |                           |                                 |        |                                      |       |
| Información general                                                                  |                               |                  |                                                       |               |                            |                          |                                    |                           |                                 |        |                                      |       |
| Configuración                                                                        |                               |                  |                                                       |               |                            |                          |                                    |                           |                                 |        |                                      |       |
| Cuestionario                                                                         | <b>Documentos</b>             |                  |                                                       |               |                            |                          |                                    |                           |                                 |        |                                      |       |
| Documentos del Proceso<br>(4)                                                        |                               | <b>Nombre</b>    |                                                       |               | Clasificación de documento |                          | <b>Descripción</b>                 |                           |                                 |        |                                      |       |
|                                                                                      | $\Box$                        | CDP 1491.pdf     |                                                       |               | Otro documento             |                          | CDP 1491.pdf                       |                           | Descargar                       | Editar | Dotallo                              |       |
|                                                                                      | $\Box$                        |                  | <b>HOJA DE VIDA pdf</b>                               |               | Otro documento             |                          | <b>HOJA DE VIDA pdf</b>            |                           | Descargar                       | Editar | Dotallo                              |       |
|                                                                                      | $\Box$                        |                  | <b>ESTUDIO DE CONVENIENCIA.pdf</b>                    |               | <b>Estudios previos</b>    |                          | <b>ESTUDIO DE CONVENIENCIA pdf</b> |                           | Descargar                       | Editar | Detalle                              |       |
|                                                                                      | $\Box$                        | 0579.pdf         |                                                       |               | Contrato                   |                          | 0579.pdf                           |                           | Descargar                       | Editar | <b>Detalle</b>                       |       |
|                                                                                      | $\Box$                        | comp 22277.pdf   |                                                       |               | Otro documento             |                          | comp 22277.pdf                     |                           | Descargar                       | Editar | <b>Detalle</b>                       |       |
|                                                                                      |                               |                  |                                                       |               |                            |                          | Crear desde documento tipo         | Buscar en la biblioteca   | Borrar seleccionado             |        | Anexar documento                     |       |
| <b>Documentos anexos</b>                                                             |                               |                  |                                                       |               |                            |                          |                                    |                           |                                 |        |                                      |       |
|                                                                                      | O Volver                      |                  |                                                       |               |                            |                          |                                    |                           | Ir a publicar<br><b>Guardar</b> |        | Cancelar proceso                     | $\,<$ |

*Ilustración 50: Guardar y publicar proceso*

# **PROCESO PUBLICADO**

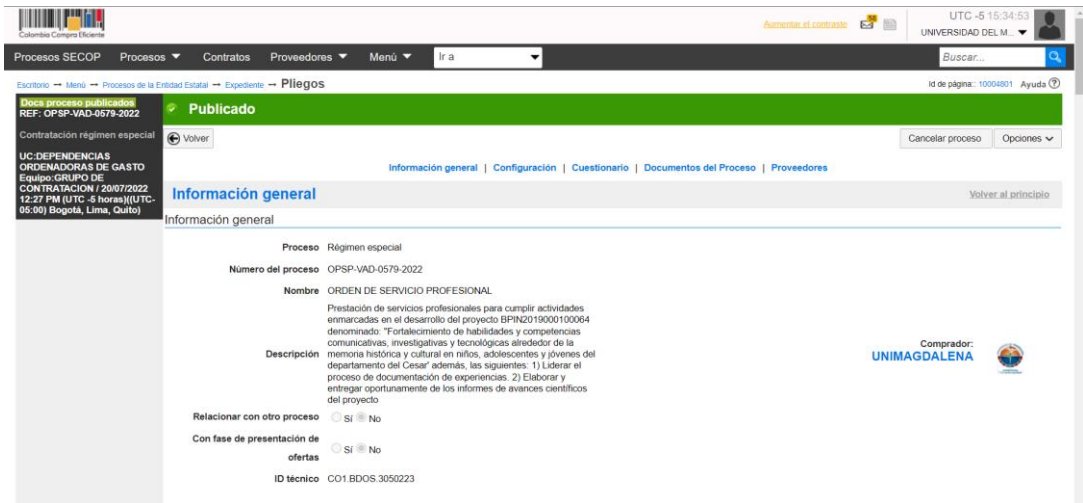

# *Ilustración 51: Proceso Publicado*

Al dar clic en "Volver" encontarra la información del contrato.

| "olombia Compra Eficiente                                                                                                    |                                                                           |                                                                                                    | Aumentar el contraste E-4 [85]   | UTC -5 15:36:39<br>UNIVERSIDAD DEL M. |
|----------------------------------------------------------------------------------------------------|---------------------------------------------------------------------------|----------------------------------------------------------------------------------------------------|----------------------------------|---------------------------------------|
| <b>Procesos SECOP</b><br>Procesos ▼                                                                                                    | Proveedores $\blacktriangledown$<br>Menú <sup>v</sup><br><b>Contratos</b> | Ir a<br>$\cdot$                                                                                                    |                                  | Buscar                                |
| Escritorio - Menú - Procesos de la Entidad Estatal - Expediente                                                                                                    |                                                                           |                                                                                                    |                                  | Id de página:: 10005226 Ayuda 2       |
| (D Volver                                                                                                    |                                                                           |                                                                                                    |                                  | Opciones V                            |
|                                                                                                    |                                                                           | Proceso : ORDEN DE SERVICIO PROFESIONAL - OPSP-VAD-0579-2022 (id.CO1.BDOS.3050223)                                                                                                    |                                  | DOCS PROCESO PUBLICADOS               |
| Contratación régimen especial<br>OPSP-VAD-0579-2022 [Docs proceso publicados]<br>Valor estimado 17.600.000 COP   Clasificación de objetos Decreto 092 de 2017<br>Unidad de contratación DEPENDENCIAS ORDENADORAS DE GASTO<br><b>Ver Enlace</b> | Pliegos                                                                   |                                                                                                    |                                  | <b>PROVEEDORES</b>                    |
|                                                                                                    |                                                                           | Prestación de servicios profesionales para cumplir actividades enmarcadas en el desarrollo del proyecto BPIN2019000100064 denominado: "Fortalecimiento de habilidades y<br>competencias comunicativas, investigativas y tecnológicas alrededor de la memoria histórica y cultural en niños, adolescentes y jóvenes del departamento del Cesar' además,<br>las siguientes: 1) Liderar el proceso de documentación de experiencias. 2) Elaborar y entregar oportunamente de los informes de avances científicos del proyecto |                                  |                                       |
| (Zona horaria (UTC-05:00) Bogotá, Lima, Quito)<br>Fecha de publicación 20/07/2022 3:34 PM<br>Apertura                                                                                                    |                                                                           |                                                                                                    |                                  |                                       |
| <b>LÍNEA DE TIEMPO</b>                                                                                                    |                                                                           |                                                                                                    |                                  |                                       |
|                                                                                                    | Fecha de Firma del Contrato                                               | Fecha de inicio de ejecución del contrato                                                                                                    | Fecha de publicación del proceso | Plazo de ejecución del contrato       |

*Ilustración 52: Visualización del proceso*

**Nota:** Por ninguna razón debe darle clic en "Finalizar"

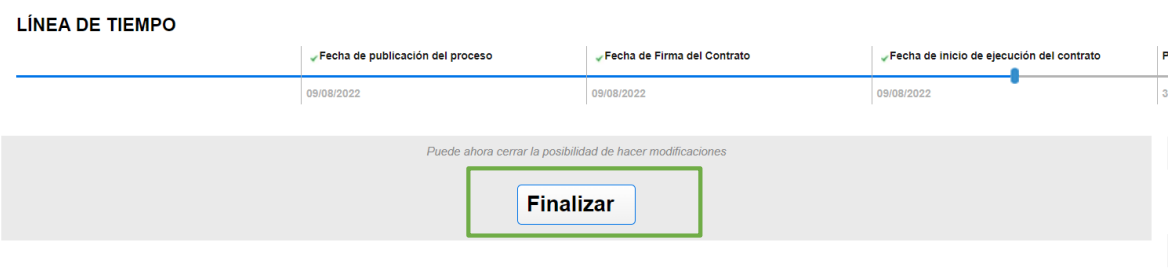

*Ilustración 53: Nota adicional*

# **6. MODIFICACIONES AL PROCESO DE CONTRATACIÓN**

Si después de realizar la publicación del proceso de contratación requiere realizar una modificación deberá dirigirse al área de trabajo del proceso a la sección de "Modificaciones/Adendas"; con esta opción podrá realizar modificaciones y cargar documentos adicionales al proceso.

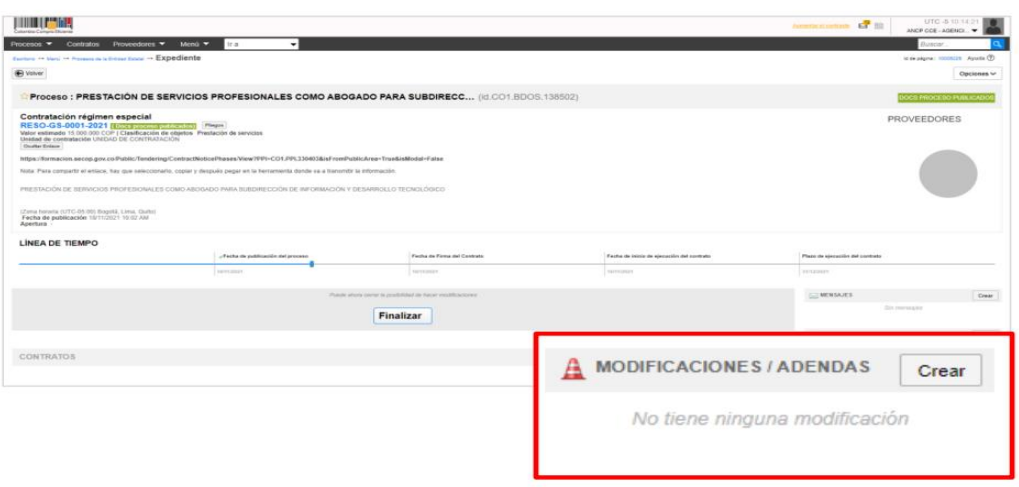

*Ilustración 54: Modificaciones y adendas*

Escoja de la lista la opción que se ajuste a la modificación que desee realizar. Tenga en cuenta que en una misma lista puede realizar varias modificaciones según la sección del formulario a editar.

- **Editar información general:** Esta modificación le permitirá cambiar el cronograma del proceso.
- **Editar configuración:** Esta modificación le permitirá cambiar la configuración de la solicitud de las garantías.
- **Editar cuestionario:** Esta modificación le permitirá ajustar la información de los bienes y servicios a contratar.
- **Editar documentos del proceso**: Esta modificación le permitirá actualizar los documentos complementarios anexados al formulario electrónico del proceso.

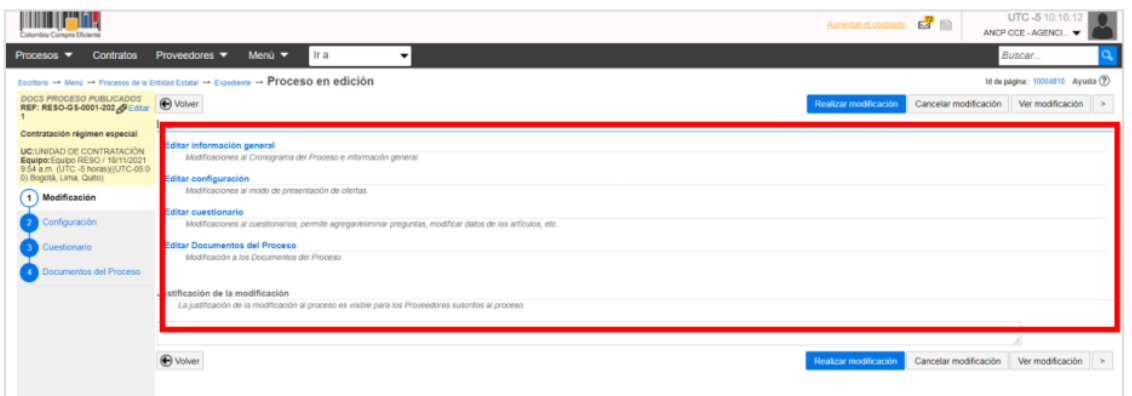

# *Ilustración 55: Edición del proceso*

Al realizar la modificación redacte una justificación y haga clic en "Realizar Modificación" y luego haga clic en "Aplicar modificación".

*Código: CO-I02 Versión: 01 Página 2 de 31*

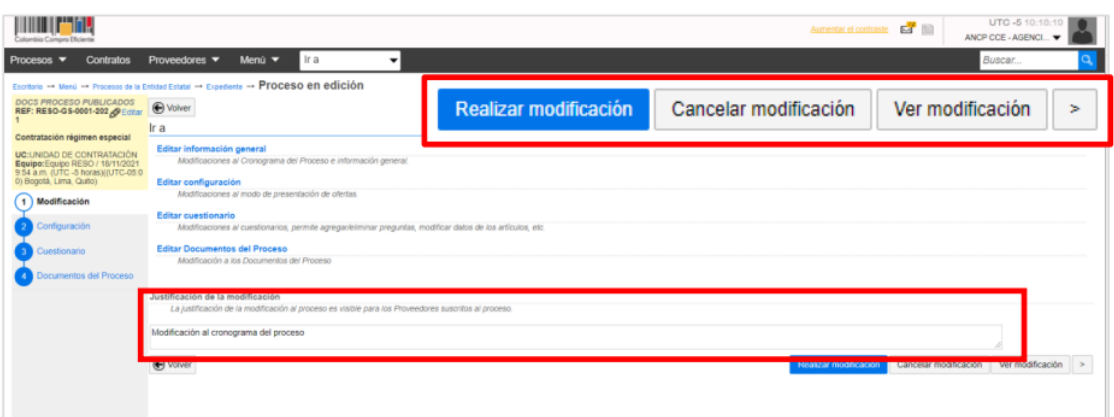

*Ilustración 56: Justificación de la modificación*

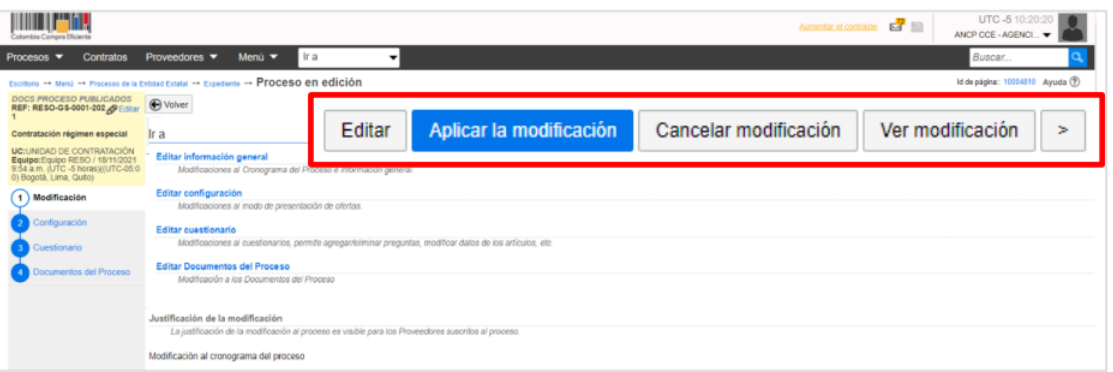

## *Ilustración 57: Aplicar la modificación*

El SECOP II aplicara los cambios en el formulario electrónico del proceso.

Para mayor ilustración de la información del instructivo puede ver video en el siguiente enlace: <https://youtu.be/pNlua71zN0M> y [https://youtu.be/k2hCZ-](https://youtu.be/k2hCZ-KDV6g)[KDV6g](https://youtu.be/k2hCZ-KDV6g)

# **7. REGISTRO DE MODIFICACIONES**

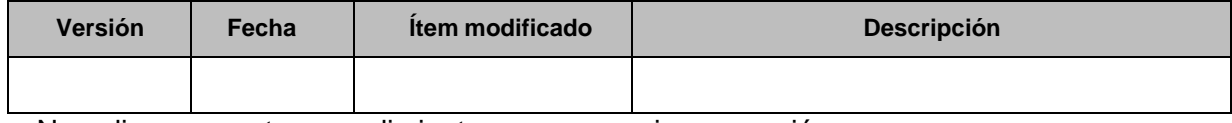

No aplica para este procedimiento porque es primera versión

*Código: CO-I02 Versión: 01 Página 2 de 31*

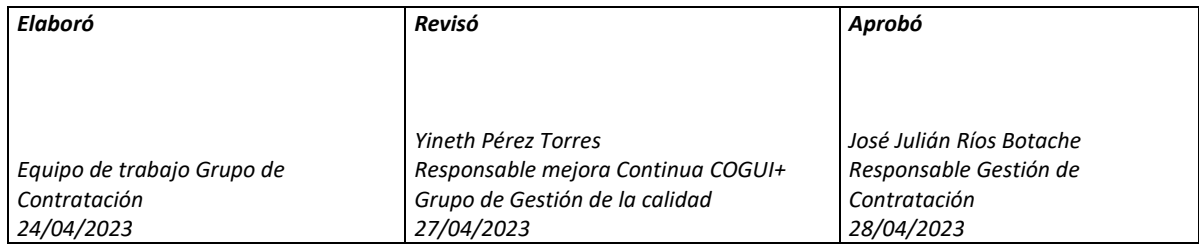